**МІНІСТЕРСТВО ОСВІТИ І НАУКИ УКРАЇНИ**

**ХАРКІВСЬКИЙ НАЦІОНАЛЬНИЙ ЕКОНОМІЧНИЙ УНІВЕРСИТЕТ ІМЕНІ СЕМЕНА КУЗНЕЦЯ**

# **МЕТОДОЛОГІЯ НАУКОВИХ ДОСЛІДЖЕНЬ**

**Методичні рекомендації до практичних завдань і лабораторних робіт для студентів спеціальності 072 «Фінанси, банківська справа та страхування» освітньої програми «Фінанси і кредит» другого (магістерського) рівня**

> **Харків ХНЕУ ім. С. Кузнеця 2023**

УДК 001.89(072.034) М54

**Укладач** І. В. Журавльова

Затверджено на засіданні кафедри фінансів. Протокол № 6 від 14.12.2022 р.

*Самостійне електронне текстове мережеве видання*

 М54 методичні рекомендації до практичних завдань і лабораторних **Методологія** наукових досліджень [Електронний ресурс] : робіт для студентів спеціальності 072 «Фінанси, банківська справа та страхування» освітньої програми «Фінанси і кредит» другого (магістерського) рівня / уклад. І. В. Журавльова. – Харків : ХНЕУ ім. С. Кузнеця, 2023. – 49 с.

Подано методичні рекомендації до практичних і лабораторних завдань, призначені для поглиблення, систематизації, конкретизації та закріплення знань, здобутих у ході вивчення теоретичної частини цієї навчальної дисципліни. Наведено умови завдань та методичні рекомендації до найбільш типових завдань, вирішення яких буде сприяти набуттю студентами фахових компетентностей.

Рекомендовано для студентів спеціальності 072 «Фінанси, банківська справа та страхування» ОП «Фінанси і кредит» другого (магістерського) рівня та інших економічних спеціальностей усіх форм навчання.

#### **УДК 001.891(072.034)**

© Харківський національний економічний університет імені Семена Кузнеця, 2023

## **Вступ**

<span id="page-2-0"></span>В умовах економіки знань відбувається швидка зміна й оновлення системи наукових знань фінансової науки, формування нових напрямів, підходів, технологій, що вимагає від висококваліфікованого фінансиста володіння не лише необхідними професійними знаннями, навичками й уміннями, але й методологією творчого вирішення проблемних ситуацій, умінням творчо мислити, приймати обґрунтовані рішення та моделювати різноманітні процеси.

Знання методології, теорії, методів і організації науково-дослідної діяльності допоможуть майбутнім фахівцям втілювати наукові знання у практичну площину, сприяють розвитку раціонального творчого мислення. Це потребує широкого впровадження в навчальний процес елементів наукових досліджень.

Метою навчальної дисципліни «Методологія наукових досліджень» є формування у студентів знань щодо теоретичних основ, методичних рекомендацій і практичних навичок організації наукових досліджень, необхідних для володіння практикою проведення наукових досліджень, прийняття оптимальних рішень щодо навчально-дослідної роботи в фінансовій сфері.

Об'єктом навчальної дисципліни є процес наукового дослідження. Предметом навчальної дисципліни є система загальних принципів і підходів наукового пізнання, загальні закономірності, методи і способи наукового дослідження, організація роботи науковця.

Завдання навчальної дисципліни полягають у такому: розкриття сутності і значення наукових досліджень; засвоєння основ методики наукового пошуку; підготовка студентів до самостійної наукової діяльності; засвоєння логіки наукового дослідження та його етапів; вивчення сучасних парадигм фінансової науки; застосування теоретичних та емпіричних методів дослідження; методик дослідження, їх змісту і принципів розроблення; формування навичок щодо прогнозування фінансово-економічних процесів, оформлення результатів наукових досліджень та впровадження їх у практику; визначення економічної ефективності наукових досліджень.

## <span id="page-3-0"></span>**Практичне заняття 1. Обґрунтування теми дослідження, формулювання мети, вибір об'єкта, предмета, постановка завдань з НДРС, формулювання наукових гіпотез**

**Мета** – сформувати у студентів здатність до формулювання теми, проблеми та мети наукового дослідження у їх логічному взаємозв'язку.

#### **Творчі індивідуальні завдання**

*Завдання 1.1.* Оберіть і сформулюйте тему дослідження. *Завдання 1.2*. Сформулюйте актуальність обраної теми. *Завдання 1.3.* Визначте мету дослідження та його завдання. *Завдання 1.4.* Визначте об'єкт і предмет дослідження.

#### **Методичні рекомендації до виконання завдання**

*1.1. Вибір теми дипломної роботи.*

Тематика дослідження (магістерських дипломних робіт) обумовлена специфікою кафедри фінансів і повинна відповідати стандарту спеціальності 072 «Фінанси, банківська справа та страхування», а також задовольняти такі основні положення: бути актуальною; відповідати сучасному стану економіки і фінансів; відображати перспективи розвитку фінансових відносин із урахуванням останніх наукових досягнень; бути спрямованою на рішення завдань, що поставлені перед фінансовими підрозділами суб'єктів господарювання, а також організацій, на базі яких виконують дипломні роботи; спонукати студентів до необхідності вивчення спеціальної літератури; до творчого пошуку нових рішень щодо поліпшення фінансової діяльності суб'єктів господарювання та організацій відповідно до обраної теми; передбачати вибір оптимального рішення поставленого завдання на основі застосування ефективних математичних методів і сучасних інформаційних технологій.

Основними критеріями вибору теми є актуальність, новизна, перспективність, ефективність, відповідність тематичної спрямованості стандарту спеціальності 072 «Фінанси, банківська справа та страхування».

#### *1.2. Формулювання теми дослідження.*

Щоб правильно сформулювати тему дослідження, необхідно знайти перетин сфери наукових інтересів дослідника, множини тем, забезпечених інформаційним матеріалом, а також темами, що є актуальними.

*Актуальність теми* – це поняття, що характеризує суспільну потребу в дослідженнях певної тематики. Актуальність теми є необхідною (але не достатньою) умовою корисності результату дослідження. Для оцінювання актуальності теми варто відповісти на запитання, якій галузі виробництва або знання потрібні очікувані наукові результати.

Тема магістерської дипломної роботи повинна бути конкретною, за сутністю відображати вирішення наукового завдання, вказувати на мету дослідження та повністю відповідати спеціальності 072 «Фінанси, банківська справа та страхування». У назві бажано не використовувати ускладнену термінологію. Треба уникати назв, що починаються зі слів «Дослідження питання ...», «Дослідження деяких шляхів ...», «Деякі питання ...» тощо, у яких не відображено достатньою мірою сутність проблеми.

Назва теми не повинна перебільшувати семи слів, має відображати предмет дослідження.

Під час вибору теми необхідно ознайомитися з основними джерелами, у першу чергу, новітніми, а також із суміжних галузей, визначення методів опрацювання теми. Крім того, на основі вивчення питань виявляють необхідні для дослідження проблеми, а також складають програму дослідження. Тематику досліджень пропонує кафедра. Разом з тим студент має право на самостійний вибір теми і після її обговорення з науковим керівником; назву теми магістерської роботи затверджують на засіданні кафедри фінансів. Тему дипломної роботи затверджує завідувач кафедри за заявою студента.

#### *1.3. Визначення прикладної проблеми.*

Наукові дослідження розподіляють на фундаментальні та прикладні. Значна частина економічних досліджень має прикладний характер. Метою прикладних досліджень є вирішення прикладних (практичних) проблем. Тому для того, щоб правильно сформулювати мету прикладного дослідження, необхідно в рамках вибраної тематики визначити прикладну проблему, що стане умовно центром дослідження.

*Прикладна проблема* – це ситуація, що виникла на практиці, характеризується протиріччям між двома станами: наявним і бажаним. Вирішити проблему – означає усунути розрив між цими двома станами.

У разі, якщо прикладна проблема характеризується достатністю наукового знання для вирішення, то вона є *науковим завданням*. Якщо ж засобів для її вирішення недостатньо, то вона стає *науковою проблемою*.

*Наукова проблема* – це протиріччя, для вирішення якого необхідно вийти за межі старого, уже здобутого знання; завдання для якого ще не запропонований метод вирішення. Після вирішення проблема перетворюється в завдання.

*Наукове завдання* – це протиріччя, що характеризується достатністю наукового знання для свого вирішення (рис. 1).

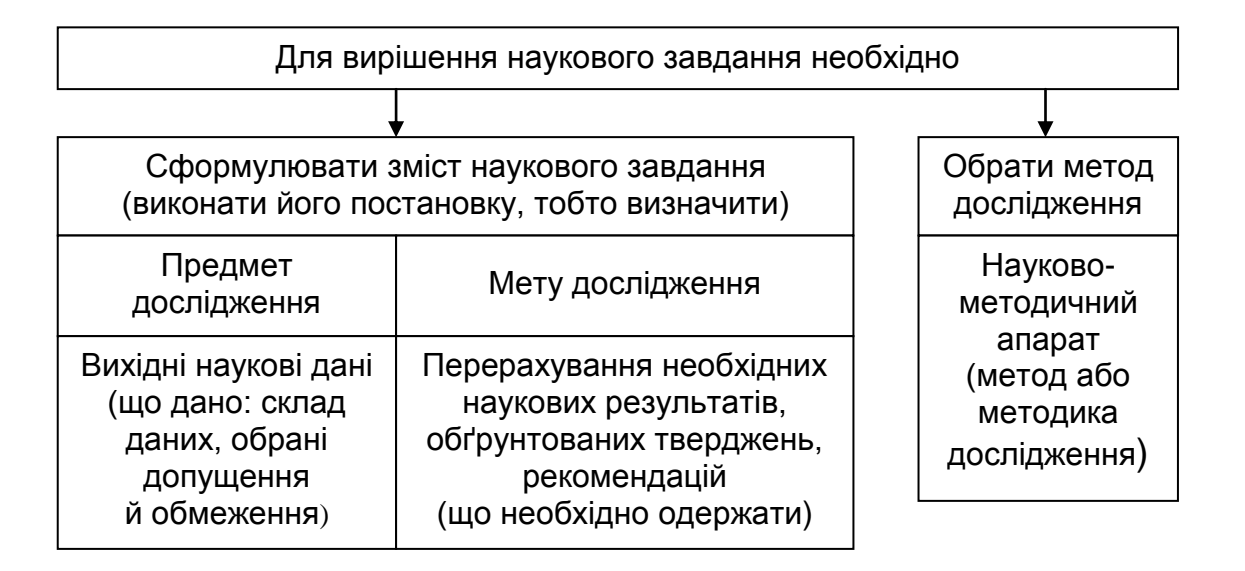

#### Рис. 1. **Постановка і вирішення наукового завдання**

**Правила формулювання проблеми.** Проблему практики завжди можна назвати, використовуючи іменник, інколи з доповненням чи визначенням. Наприклад: **високий рівень інфляції, низький рівень рентабельності капіталу** (а не підвищення рентабельності).

Структурні елементи наукової проблеми і наукового завдання подано на рис. 2.

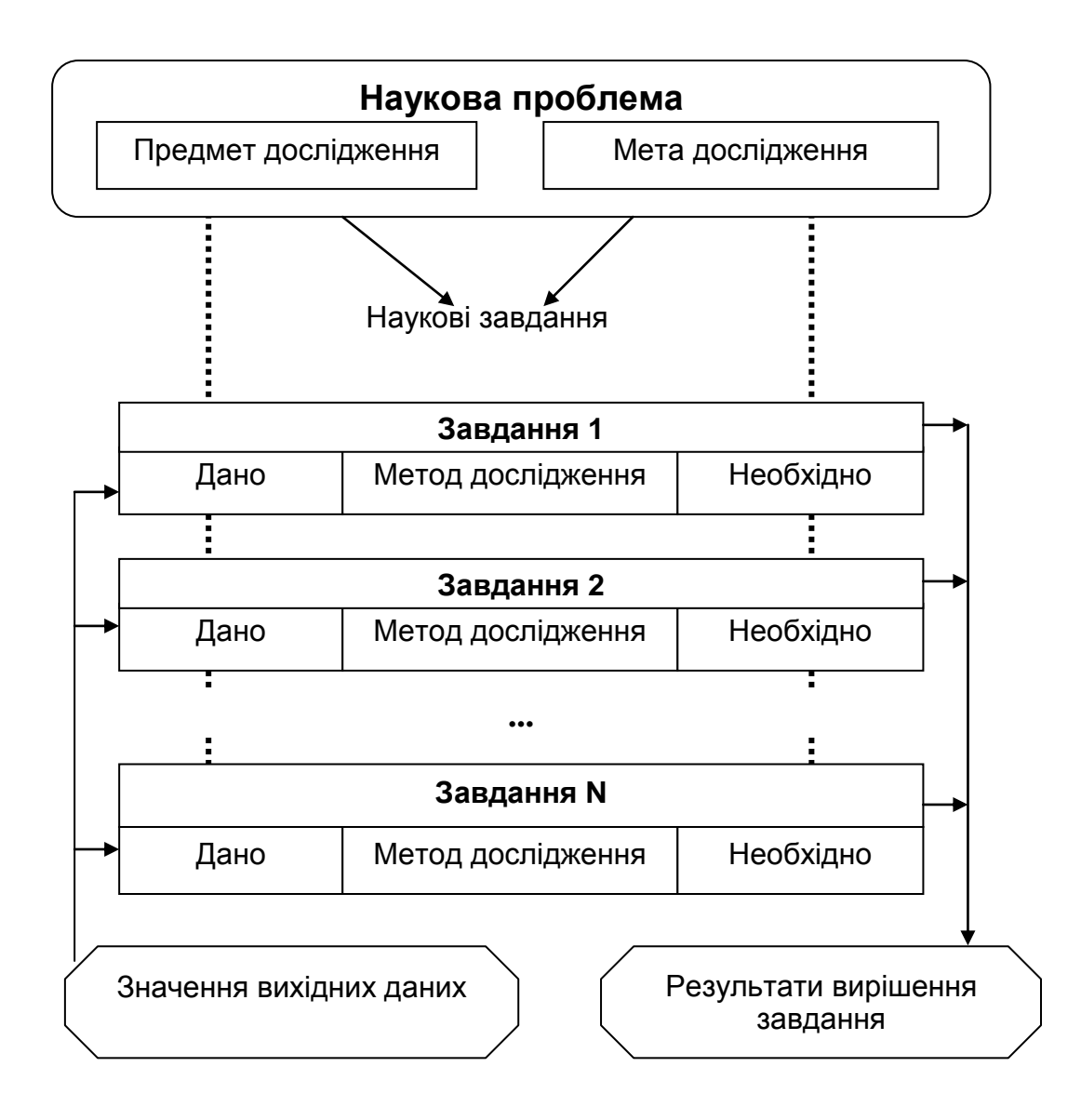

### Рис. 2. **Структурні елементи наукової проблеми і наукового завдання, їх взаємозв'язок**

#### *1.4. Визначення об'єкта, предмета дослідження.*

*Об'єкт дослідження* – це явище (предмет або процес), що породжує проблемну ситуацію та внаслідок цього вибрано для вивчення.

*Предмет дослідження* – це ті властивості та сторони, той бік об'єкта дослідження, що розглядають у даній дослідницькій роботі. Об'єкт і предмет дослідження співвідносять між собою як загальне та часткове (наприклад, об'єкт – підприємство, предмет – облік результатів інвестиційною діяльності підприємства).

*1.5. Установлення мети дослідження.*

*Метою дослідження* є предмет прагнення дослідника, що описують у формі переліку необхідних наукових результатів.

**Мета дослідження** – це очікуваний кінцевий результат, те, що має бути досягнуто в результаті проведення дослідження *Тому мету не починають словами «Вивчення …*»*, «Дослідження …*»*.*

**Практичну мету** формулюють у вигляді результату, що стане внеском у практику. **Наукова мета** – це безпосередньо наукове завдання, яке повинно бути вирішено в інтересах практики. Наукову мету формулюють після усвідомлення протиріччя, які виникли в науці, досягнення її має стати внеском у теорію.

*1.6. Формулювання завдань дослідження.*

Поставлена мета дослідження далі підлягає уточненню та декомпозиції, унаслідок чого формують перелік часткових завдань наукової роботи. Наприклад:

узагальнення наявних теоретичних положень за темою дослідження; уточнення сутності категорії (поняття) за темою дослідження;

визначення основних протиріч за темою досліджуваного явища (процесу);

обґрунтування пропозицій за темою дослідження;

аналіз фінансового стану бази практики;

визначення стану наявних на базі практики управлінських систем; пропозиція способів оцінювання досліджуваного явища;

розроблення методичного підходу до формування (організації, планування, оцінювання) управлінських рішень (управлінської системи, політики) за темою дослідження.

**Завдання дослідження** – це сукупність конкретних цільових установок, які спрямовані на **аналіз і вирішення проблеми**. (Які шляхи і засоби вирішення цієї проблеми?). Вони розкривають **зміст предмета дослідження**, визначають **засоби досягнення поставленої мети** і мають **узгоджуватися з гіпотезами**.

## <span id="page-7-0"></span>**Лабораторна робота 1. Пошук наукових джерел за темою НДРС в інтернеті та формування бібліографії**

**Мета** – ознайомлення студентів із технологією пошуку електронних наукових джерел в інтернеті (в електронних порталах, бібліотеках, наукометричних базах періодичних видань, електронних репозитаріях),

формування навичок їх використання та оформлення списку використаних джерел.

### **Інтерактивні екскурсії**

1. Інтернет-подорож сторінками інтернет-порталів міжнародних організацій, державних установ, що містять законодавчі, нормативні документи, статистичну інформацію.

2. Інтернет-подорож сайтом Національної бібліотеки України імені В. І. Вернадського.

3. Інтернет-подорож сторінками сайтів наукометричних баз періодичних видань.

4. Інтернет-подорож сторінками порталу репозитарія ХНЕУ ім. С. Кузнеця.

### **Індивідуальні творчі завдання**

Завдання 2.1. Здійсніть пошук результатів наукових досліджень у міжнародних наукометричних базах наукової періодики за темою бакалаврської дипломної роботи.

Завдання 2.2. Здійсніть пошук результатів наукових досліджень у вітчизняних базах наукової періодики групи Б з теми бакалаврської дипломної роботи.

Завдання 2.3. Здійсніть пошук результатів наукових досліджень в електронних каталогах бібліотек за темою бакалаврської дипломної роботи.

Завдання 2.4. Здійсніть пошук результатів наукових досліджень у репозитарії ХНЕУ ім. С. Кузнеця за темою бакалаврської дипломної роботи.

### **Методичні рекомендації до виконання завдання**

Диджиталізація дозволяє використовувати так звані глобальні спеціалізовані бази даних (наукометричні бази періодичних видань), що містять інформацію про зміст журналів, анотації статей, бібліографічні дані, дозволяють здійснювати пошук за ключовими словами в текстах статей, а також визначити цитованість даної публікації, тобто її якість. Додатково можна знайти та проаналізувати інші публікації цього автора, переглянути його науковий шлях та оцінити рівень робіт наукового закладу, де виконано роботу.

*Наукометрична база* – це бібліографічна та реферативна база даних з інструментами для відстеження цитованості статей, опублікованих у наукових виданнях. У світі відомі дві універсальні науко-метричні платформи – *Web of Science (Web of Knowledge)* компанії Thomson Reuters та *SciVerse Scopus* видавництва *Elsevier 1*. Обидва продукти належать поважним науково-видавничим корпораціям, вони індексують десятки тисяч періодичних видань, використовуються у всьому світі в проєктах оцінювання публікаційної активності та наукової метрики вчених, під час проведення аналітико-прогностичних досліджень за регіонами та галузями науки.

*Web of Science (WoS)* – це платформа, на якій розміщено бази наукової літератури і патентів. До 2016 року належала *[Thomson Reuters](https://uk.wikipedia.org/wiki/Thomson_Reuters)*. У листопаді 2016 року відділення *IP & Science* придбано інвестиційними фондами і функціонує як *[Clarivate Analytics](https://uk.wikipedia.org/wiki/Clarivate_Analytics)*. *Web of Science* охоплює матеріали з природничих, технічних, біологічних, суспільних, гуманітарних наук і мистецтва, є базисом глобального електронного науково-інформаційного середовища *Web of Knowledge*. *WoS* – це конгломерат баз даних, зібраних на єдиній технологічній платформі. Загалом *WoS* пропонує доступ до 12 тис. назв найбільш авторитетних академічних журналів, а також збірників наукових праць та комплектів первинних наукових даних. Центральною частиною платформи є наукометрична, реферативна, міжнародна база даних *Web of Science Core Collection WoS(CC)* (до 2014 року мало назву *Web of Science*), яка містить понад 18 000 провідних журналів, розміщені у трьох ключових індексах наукової літератури:

*SCIE* (*Science Citation Index Expanded*) індексується 8 300 журналів, архів з 1900 року;

*SSCI* (*Social Science Citation Index*) – 2 900 журналів, архів з 1900 року;

*AHCI* (*Art and Humanities Citation Index*) – 1 600 видань, архів з 1975 року;

У 2015 році *WoS* (*CC*) розширена новою мультидисциплінарною колекцією.

*ESCI [\(Emerging Source Citation Index](https://uk.wikipedia.org/w/index.php?title=Emerging_Source_Citation_Index&action=edit&redlink=1)* – індекс видань, що з'являються), в якому на даний момент більше 7 300 видань, процедура відбору триває. Архів ESCI для видань, що технічно можуть це забезпечити, поглиблено до 2005 року. За відсутності передплати переглянути в яких базах проіндексовано видання, можна за посиланням [http://ip-science.](http://ip-science.thomsonreuters.com/mjl/) [thomsonreuters.com/mjl/.](http://ip-science.thomsonreuters.com/mjl/)

Також до *WoS(CC)* належить: *Conference Preceding Citation Index* матеріали вибраних конференцій (окремо природничих та соціо-гуманітарних наук), *Book Citation Index* – індекс цитувань наукових книжок (також окремо з природничих та соціо-гуманітарних наук) та ін.

У *Web of Science* індексуються видання як традиційної бізнесмоделі, так і журнали [відкритого доступу.](https://uk.wikipedia.org/wiki/%D0%92%D1%96%D0%B4%D0%BA%D1%80%D0%B8%D1%82%D0%B8%D0%B9_%D0%B4%D0%BE%D1%81%D1%82%D1%83%D0%BF) Платформа володіє вбудованими можливостями пошуку, аналізу та управління бібліографічною інформацією.

*Scopus* – це [бібліографічна](https://uk.wikipedia.org/wiki/%D0%91%D1%96%D0%B1%D0%BB%D1%96%D0%BE%D0%B3%D1%80%D0%B0%D1%84%D1%96%D1%8F) і [реферативна](https://uk.wikipedia.org/wiki/%D0%A0%D0%B5%D1%84%D0%B5%D1%80%D0%B0%D1%82) [база даних](https://uk.wikipedia.org/wiki/%D0%91%D0%B0%D0%B7%D0%B0_%D0%B4%D0%B0%D0%BD%D0%B8%D1%85) та інструмент для відстеження [цитованості](https://uk.wikipedia.org/wiki/%D0%86%D0%BD%D0%B4%D0%B5%D0%BA%D1%81_%D1%86%D0%B8%D1%82%D1%83%D0%B2%D0%B0%D0%BD%D1%8C) статей, опублікованих у наукових виданнях. Є однією зі складових інтегрованого науково-інформаційного середовища *[SciVerse](https://uk.wikipedia.org/w/index.php?title=SciVerse&action=edit&redlink=1)*. На січень 2017 року містила понад 50 млн реферативних записів. Рубрикатор *Scopus (ASJK)* має 27 базових тематичних розділів, розподілених на 335 підрозділів, а політематичні статті індексують одразу в кількох розділах [\[1\].](https://uk.wikipedia.org/wiki/Scopus#cite_note-nbuv.gov.ua-1) *Scopus* індексує 18 000 назв наукових видань з технічних, медичних та гуманітарних наук 5 000 видавців. База даних індексує [наукові журнали,](https://uk.wikipedia.org/wiki/%D0%9D%D0%B0%D1%83%D0%BA%D0%BE%D0%B2%D0%B8%D0%B9_%D0%B6%D1%83%D1%80%D0%BD%D0%B0%D0%BB) матеріали конференцій та серіальні книжкові видання. Розробником та власником *SciVerse Scopus* є видавнича корпорація *[Elsevier](https://uk.wikipedia.org/wiki/Elsevier)*. [База даних](https://uk.wikipedia.org/wiki/%D0%91%D0%B0%D0%B7%D0%B0_%D0%B4%D0%B0%D0%BD%D0%B8%D1%85) доступна на умовах [передплати](https://uk.wikipedia.org/wiki/%D0%9F%D0%B5%D1%80%D0%B5%D0%B4%D0%BF%D0%BB%D0%B0%D1%82%D0%B0) через [веб](https://uk.wikipedia.org/wiki/%D0%92%D0%B5%D0%B1%D1%96%D0%BD%D1%82%D0%B5%D1%80%D1%84%D0%B5%D0%B9%D1%81)[інтерфейс.](https://uk.wikipedia.org/wiki/%D0%92%D0%B5%D0%B1%D1%96%D0%BD%D1%82%D0%B5%D1%80%D1%84%D0%B5%D0%B9%D1%81) Пошуковий апарат *Scopus* інтегрований з пошуковою системою *[Scirus](https://uk.wikipedia.org/wiki/Scirus)* для пошуку вебсторінок та [патентною](https://uk.wikipedia.org/wiki/%D0%9F%D0%B0%D1%82%D0%B5%D0%BD%D1%82) базою даних.

База даних *Scopus* позиціонується видавничою корпорацією *[Elsevier](https://uk.wikipedia.org/wiki/Elsevier)* як найбільша у світі універсальна реферативна база даних з можливостями відстеження наукової цитованості публікацій. За оголошеною стратегією, ця база даних має стати найбільш повним та вичерпним ресурсом для пошуку наукової літератури. Станом на середину 2009 року *Scopus* містить 38 млн записів наукових публікацій, у тому числі 19 млн записів ресурсів, опублікованих після 1996 року, зі списками пристатейної [бібліографії.](https://uk.wikipedia.org/wiki/%D0%91%D1%96%D0%B1%D0%BB%D1%96%D0%BE%D0%B3%D1%80%D0%B0%D1%84%D1%96%D1%8F)

База даних *Ulrich's Periodicals Directory* (*Ulrichsweb*) американського видавництва *[Bowker](http://uk.wikipedia.org/w/index.php?title=Bowker&action=edit&redlink=1)* є найбільшою базою даних, що описує світовий потік [періодичних](http://uk.wikipedia.org/wiki/%D0%9F%D0%B5%D1%80%D1%96%D0%BE%D0%B4%D0%B8%D0%BA%D0%B0) видань зі всіх тематичних напрямів життєдіяльності. БД містить описи майже 300 тис. серіальних видань. Активно використовується науковими установами для виконання [НДР](http://uk.wikipedia.org/wiki/%D0%9D%D0%94%D0%A0) з аналізу світового потоку серіальних видань, у довідково-інформаційній роботі та під час комплектування вхідного потоку періодичних та інших видань.

*Directory of Open Access Journals (DOAJ)* [\(Швеція\)](http://uk.wikipedia.org/wiki/%D0%A8%D0%B2%D0%B5%D1%86%D1%96%D1%8F) – це [наукометрич](http://uk.wikipedia.org/wiki/%D0%9D%D0%B0%D1%83%D0%BA%D0%BE%D0%BC%D0%B5%D1%82%D1%80%D1%96%D1%8F)[на д](http://uk.wikipedia.org/wiki/%D0%9D%D0%B0%D1%83%D0%BA%D0%BE%D0%BC%D0%B5%D1%82%D1%80%D1%96%D1%8F)иректорія, що пропонує вільний (безкоштовний) доступ до понад 1 500 наукових та академічних журналів в електронному форматі зі всіх напрямів. Мета директорії полягає у просуванні та популяризації дедалі більшої кількості наукових журналів, доступних безкоштовно через Інтернет, а також у підвищенні ролі міжнародного руху «Журнали у відкритому доступі» (*Open Access Journals*) і полегшенні доступу до вільних електронних наукових і дослідницьких журналів.

*Research Papers in Economics* (дослідницькі статті з економіки – *RePEc*) є результатом спільних зусиль сотень добровольців із 81-ї країни для активізації поширення досліджень у галузі економіки та суміжних наук. Ядром проєкту є децентралізована бібліографічна база даних робочих документів, журнальних статей, книг, глав і програмних компонентів: понад 1 600 архівів із 81-ї країни; близько 1,4 млн статей із 1 800 журналів і 3 800 серій робочих документів; понад 35 000 зареєстрованих авторів і 70 000 поштових передплат. Усе це підтримується добровольцями. Значна частина матеріалів *RePEc* перебуває у вільному доступі. *RePEc* співробітничає із системою баз даних «ЕконЛіт» (бази Американської економічної асоціації), аби забезпечити безкоштовний доступ до робіт з економіки провідних університетів США та інших країн через базу *RePEc. RePEc* не містить повних текстів статей журналу, але надає послугу посилання на повнотекстовий матеріал.

Економічні фахові видання, серед засновників яких є ХНЕУ ім. С. Кузнеця та Науково-дослідний центр індустріальних проблем розвитку НАН України (м. Харків) подані в міжнародних наукометричних базах наукової періодики, наведені в табл. 1.

Таблиця 1

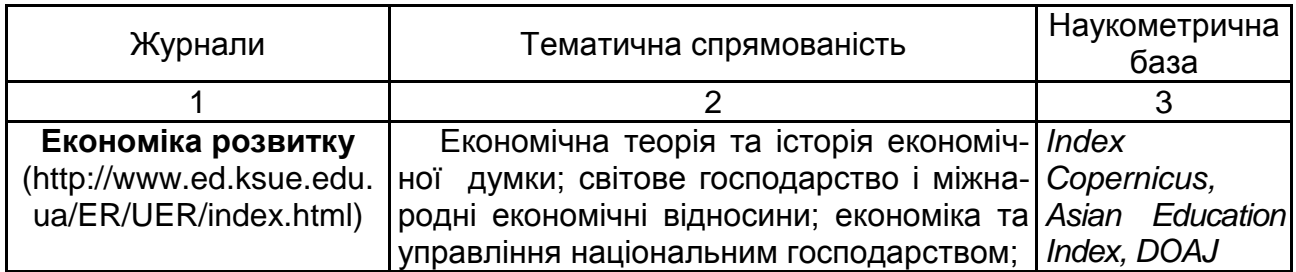

### **Деякі економічні фахові видання, надані в міжнародних наукометричних базах наукової періодики**

#### Закінчення табл. 1

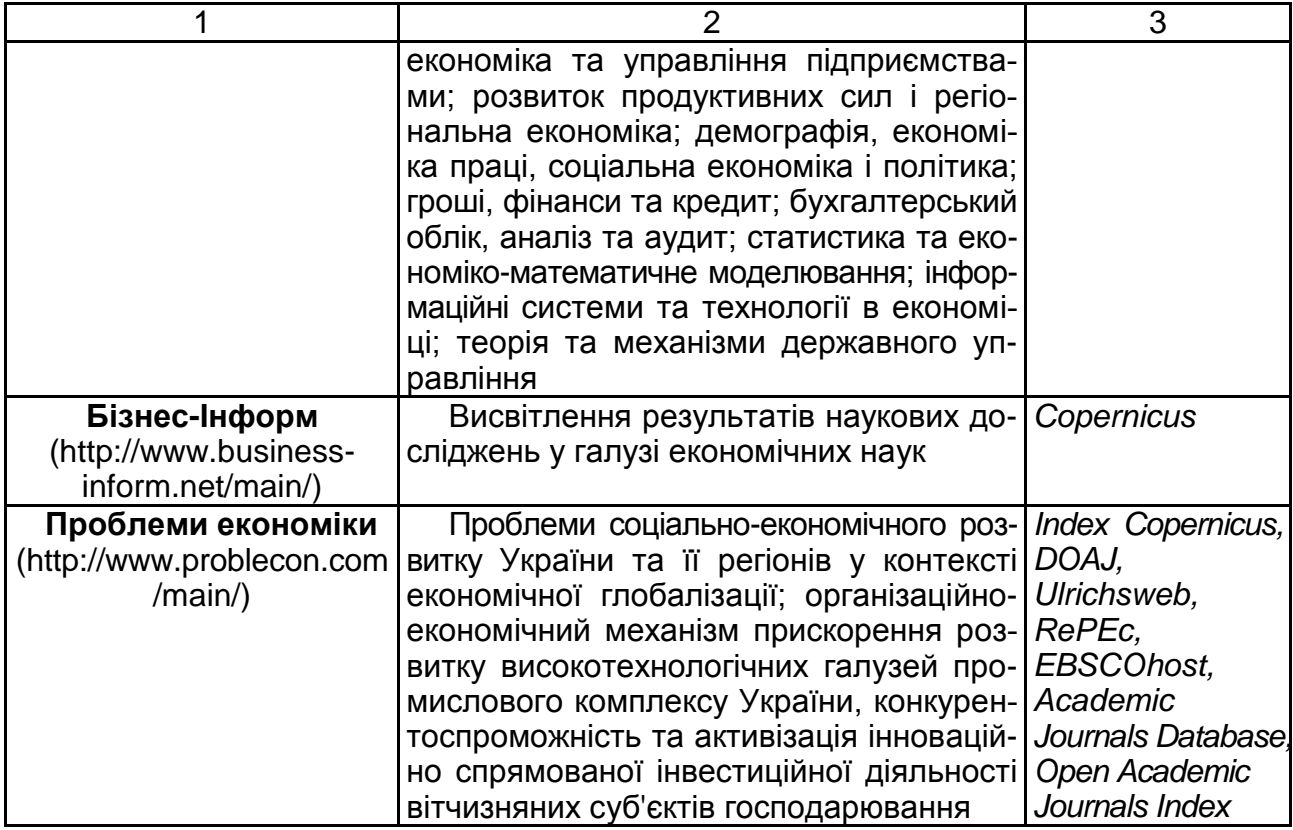

*Національна бібліотека України імені В. І. Вернадського* – найбільша бібліотека України, головний науково-інформаційний центр держави, що входить до десяти найбільших національних бібліотек світу. Мережеві інформаційні ресурси бібліотеки містять: зібрання «Наукова періодика України» (0,5 млн статей із 1,7 тис. журналів), електронні тексти (80 тис. документів, із них 60 тис. авторефератів дисертацій), аналітичні матеріали (4 тис. бюлетенів оперативної інформації та інформаційноаналітичних оглядів), каталоги та картотеки (3,5 млн бібліографічних записів і 5 млн зображень карток генерального алфавітного каталогу); реферативну базу даних «Україніка наукова» (400 тис. записів). В інтранет-середовищі знаходиться 700 тис. публікацій.

Важливе місце в поширенні та наданні доступу до систематизованих знань посідають також бібліотеки вищих навчальних закладів, що використовують новітні технології для надання доступу до різноманітних колекцій друкованих та електронних інформаційних ресурсів. У діяльності вузівських бібліотек дедалі значущою стає функція надання авторизованого доступу користувачів до якісних зовнішніх електронних ресурсів, а також внутрішніх (локальних), оскільки вони стають виробниками власних електронних інформаційних ресурсів.

Харківським національним економічним університетом імені Семена Кузнеця (ХНЕУ ім. С. Кузнеця), як і іншими вищими навчальними закладами, створено власний електронний архів, що називають репозитарієм. Він знаходиться за посиланням http://www.repository.hneu.edu.ua/ ?locale=uk.

*Електронний архів* чи *система електронного архіву* – це система структурованого зберігання електронних документів, що забезпечує надійність зберігання, конфіденційність і розмежування прав доступу, можливість відстежування історії використання документа, швидкий та зручний пошук.

*Репозитарій* – це зібрання цифрових активів і/або метаданих, доступних у мережі без спеціальних знань про структуру репозитарію. Поняття репозитарію може бути визначено як «сховище». *Електронні репозитарії* – це один із різновидів електронних бібліотек, деяка сукупність цифрових об'єктів, наведені за допомогою метаданих, і які можна використовувати без володіння якимись спеціальними знаннями про те, як побудовані репозитарій, бібліотеки, каталог тощо. Експлуатація їх дуже проста: користувач уводить ключові слова для пошуку, система виконує його згідно із запитом.

Пошук відповідних електронних документів за темою бакалаврської дипломної роботи відбувається у такий спосіб:

1. Пошук інформації за темою бакалаврської дипломної роботи у відкритому доступі до баз даних *ScienceDirect.*

Використовуючи інтернет-браузер, зайдіть на сайт ХНЕУ ім. С. Кузнеця, де оберіть вкладку «Наука», пункт «Відкритий доступ до баз даних *ScienceDirect*».

*Elsevier* надає можливість безкоштовного віддаленого доступу до платформи ScienceDirect. *[ScienceDirect](https://www.sciencedirect.com/)* – це повнотекстова база даних компанії [Elsevier,](https://www.elsevier.com/) яка містить 25 % світових наукових публікацій з усіх галузей знань від понад 47 тис. впливових авторів. *ScienceDirect* поєднує авторитетні, повнотекстові наукові та технічні публікації з розумною, інтуїтивно зрозумілою функціональністю, щоб користувачі могли отримувати інформацію з своїх галузей та працювати ефективніше. На платформі *ScienceDirect* подані такі типи наукових видань, як:

електронні книги *Elsevier (eBooks)*, книжкові серії *(Book Series)*, довідкові видання *(Handbook)*, навчальні посібники *(Textbooks)* тощо.

2. Пошук інформації в інтернет за допомогою пошукової системи *Google* за темою бакалаврської дипломної роботи.

За посиланням https://www.google.com/advanced\_search можна здійснити розширений пошук не тільки за ключовими словами, авторами інформаційних матеріалів, але й за датою, мовою, типом файла тощо.

3. Пошук інформації за темою бакалаврської дипломної роботи в *Національна бібліотека України імені В. І. Вернадського* за посиланням http://www.nbuv.gov.ua/.

Використовуючи інтернет-браузер, зайдіть на сайт бібліотеки та в розділі «Інформаційні ресурси» оберіть «Наукова періодика України».

У вікні, що відкриється, у розділі «Список видань за алфавітом назв» оберіть, наприклад, літеру «Ф» і відкриється вікно знайдених за запитом документів, де за номерами 44 – 49 будуть відображені наукові журнали з фінансової проблематики. Із запропонованого переліку оберіть, наприклад, збірник наукових праць «Фінансово-кредитна діяльність: проблеми теорії та практики» та у вікні, що відкриється, у розділі «Надходження» оберіть рік. Далі перегляньте зміст номера та збережіть статті, де подані результати дослідження з теми.

На сайті Національної бібліотеки України імені В. І. Вернадського у розділі «Інформаційні ресурси» оберіть «Автореферати дисертацій». У вікні, що відкриється, у полі «Ключові слова» розділу «Автореферати дисертацій – розширений (тематичний) пошук» наберіть, наприклад, слово «перестрахування» та натисніть кнопку «Пошук» і відкриється вікно знайдених за запитом авторефератів. Перегляньте анотації авторефератів та завантажте ті, де подані результати дослідження з теми бакалаврської дипломної роботи, використовуючи посилання «Скачати повний текст».

4. Пошук результатів наукових досліджень у науковому журналі «Економіка розвитку» (ХНЕУ ім. С. Кузнеця).

На сайті університету оберіть вкладку «Наука», у пункті «Економіка розвитку» – підпункт «Сайт журналу «Економіка розвитку» та ознайомтесь із проблематикою статей і наявністю журналу в наукометричних базах періодичних видань.

На сайті журналу «Економіка розвитку» оберіть вкладку «Читачам», де виберіть пункт «Архів». Далі перегляньте зміст номерів і збережіть статті, де подані результати дослідження з теми вашої бакалаврської дипломної роботи.

5. Пошук результатів наукових досліджень у репозитарії ХНЕУ ім. С. Кузнеця.

На сайті університету оберіть вкладку «Наука», в однойменній вкладці оберіть пункт «Репозитарій» та перейдіть за посиланням на його сайт. Ознайомтесь зі структурою сторінки. Зверніть увагу на те, що за лівим полем розташовані групи збірок, що надає змогу обирати необхідний параметр пошуку.

Оберіть із розділу «Фонди» зібрання «Автореферати» та у вікні, що відкриється, у віконці «Шукати» введіть ключове слово з тематики бакалаврської дипломної роботи, наприклад, «страхування» і натисніть кнопку «Перейти» – відкриється вікно «Результати пошуку», у якому будуть відображені знайдені матеріали. Далі натисніть на назву потрібного автореферата (стовпчик «Назва»), та в нижній частині вікна, що відкриється, перейдіть за посиланням на файл відповідного автореферата у форматі *PDF*. Зверніть увагу, що на сторінці опису автореферата як літературного джерела викладено вимогу щодо обов'язкового використання відповідного ідентифікатора (електронної адреси) під час посилання на текст автореферата.

6. У документі *MS Office Word* за результатами інформаційного пошуку складіть таблицю «Список використаних джерел» відповідно до правил бібліографічного опису за ДСТУ 8302:2015 у вигляді списка, на який будуть зроблені перехресні посилання з тексту дипломної роботи. Приклади оформлення бібліографічного опису у списку використаних джерел згідно з ДСТУ 8302:2015 «Інформація та документація. Бібліографічне посилання» наведені у додатку А.

## <span id="page-15-0"></span>**Лабораторна робота 2. Моделювання інтегрального таксономічного показника за темою НДРС**

**Мета –** опанувати метод повної редукції (таксономічний показник рівня розвитку) статистичних даних для побудови рейтингу підприємств стосовно проблеми, визначеної НДРС.

### **Завдання до лабораторної роботи**

Сформувати вихідну матрицю для побудови інтегрального таксономічного показника (рейтингу). Для цього:

сформувати сукупність показників (5 – 6 показників) з обраної тематики в динаміці;

побудувати таксономічні показники рівня розвитку в динаміці та зробити відповідні висновки.

Також за допомогою розрахунку таксономічного показника рівня розвитку можна визначити рейтинг підприємств за обраною сукупністю ознак, для чого матриця спостережень формується не в динаміці, а за різними підприємствами.

#### **Хід роботи**

Під час побудови таксономічного показника вихідною матрицею є матриця, що складається зі значень системи показників за досліджуваний період часу:  $X = (X_{ij})$ ; i = 1, m, j = 1, n. Як було зазначено, показники ознаки, що дають змогу оцінити ефективність управління капіталом підприємства, подані у вигляді п'яти груп.

На наступному етапі вихідну матрицю необхідно стандартизувати. Одночасно відбувається вирівнювання дисперсій (кожна дисперсія стає рівній одиниці), а також значень ознак (усі середні арифметичні дорівнюють нулю).

Матриця стандартизованих значень має вигляд:

$$
Z = (Z_{ij}), \tag{1}
$$

$$
Z_{ij} = \frac{X_{ij} - X_i}{\sigma_i},
$$
 (2)

де середнє значення *і-*гопоказника:

$$
\bar{x} = \frac{1}{n} \sum_{j=1}^{n} x_{ij};
$$
 (3)

середньоквадратичне відхилення *i-*го показника:

$$
\sigma_{i} = \sqrt{\frac{\sum_{j=1}^{n} (x_{ij} - \overline{x}_{i})^{2}}{n}}.
$$
 (4)

Одночасно передбачено нормування еталона – останній стовпець у матриці  $Z = (Z_{ij})$ .

Узагальнювальний показник розраховують за формулою:

$$
I_j = \frac{d_j}{\parallel d_j \parallel},
$$
\n(5)

де відстань стандартизованої системи показників до стандартизованого еталона в j*-*му періоді:

 $\overline{1}$ 

$$
d_{j} = \left(\sum_{i=1}^{m} (z_{ij} - z_{i0})^{2}\right)^{1/2}.
$$
 (6)

Обґрунтування еталона є найвідповідальнішим моментом всієї обчислювальної процедури, оскільки реальність значень еталона, його відповідність існуючим економічним умовам визначає саме значення узагальнювального показника.

Під час вибору еталона використовувався критерій min-max.

Технологія побудови інтегрального показника за методом розрахунку таксономічного показника розвитку зображена на рис. 3.

1. Обґрунтування системи показників-ознак, що кількісно описують об'єкт дослідження: X = $(\mathsf{x_{ij}})$  i = 1,m, j = 1,n, i-та ознака в j-му періоді 2. Формування еталонних рівнів значень показників у системі (за критерієм min-max) 3. Стандартизація показників у системі та еталона: Z =  $(\mathsf{z}_{\mathsf{i}\mathsf{j}}),$  $(x_{ii} - x_i)$ n  $X_{ii} - X$ x n 1 x  $x_{ii} - x$ z n  $j = 1$ 2  $\overline{z_{ij} - \overline{x_{i}}}$ i n  $\frac{x_i}{i}$ ,  $\overline{x}_i = \frac{1}{n} \sum_{j=1}^{n} x_{ij}$  $\frac{1}{\mathbf{i} \cdot \mathbf{j} - \mathbf{X}_{i}}$   $\frac{1}{\mathbf{x}}$   $\frac{1}{\mathbf{x}}$   $\frac{n}{\mathbf{x}}$   $\frac{n}{\mathbf{x}}$   $\frac{n}{\mathbf{x}}$   $\frac{n}{\mathbf{x}}$   $\frac{n}{\mathbf{x}}$ .<br>ij  $\sum^{\mathbf{m}} \mathsf{X}_{\mathsf{i}\mathsf{j}^\mathsf{j}} \sigma_\mathsf{i} = \sqrt{\frac{\mathsf{j} - \mathsf{j}^\mathsf{j}}{\mathsf{j}^\mathsf{j}}}$  $=$  $\overline{a}$  $=-\sum_{i,j}X_{ij},\sigma_{i}=$  $\sigma$  $\overline{a}$  $=\frac{N_{ij}-N_{i}}{N_{i}}$ ,  $X_{i}=-\sum X_{ii}$ 4. Обчислення інтегрального показника – таксономічного показника

$$
\begin{aligned}\n\text{posBUTKY: } I_j^* &= 1 - I_j, I_j = \frac{d_j}{d}; \ \ d_j = \left(\sum_{i=1}^m (z_{ij} - z_{i0})^2\right)^{\frac{1}{2}}; \\
d = \overline{z_d} + \text{as}_d, \ \ a = 3, \overline{z_d} = \frac{1}{n} \sum_{j=1}^n d_j, \ s_d = \left(\frac{1}{n} \sum_{j=1}^n (d_j - \overline{z_d})^2\right)^{\frac{1}{2}}; \\
0 \le I^* \le 1\n\end{aligned}
$$

5. Обчислення інтегрального показника в динаміці

#### Рис. 3. **Етапи обчислення інтегрального показника за допомогою методу таксономії**

Характерною властивістю інтегрального показника І<sub>і</sub> є те, що його значення знаходиться в інтервалі від 0 до 1. Відповідно до обчислень, інтерпретація таксономічного показника не узгоджується з інтуїтивними уявленнями (таксономічний показник зростає з видаленням значень показників від еталона й спадає з наближенням їх до нього). Тому таксономічний показник доцільно звести до вигляду  $I_j^* = 1 - I_j$ . Інтерпретація цього показника така: він набуває високих значень за умови близьких значень показників у системі до еталона і низьких значень за умови далеких значень показників.

Далі буде реалізовано наведені на рис. 3 етапи обчислення інтегрального показника на прикладі обчислення інтегрального показника оцінювання фінансової стійкості банку.

1. Сформувати вихідну матрицю з системи показників, що описують фінансову стійкість банка (табл. 2).

Таблиця 2

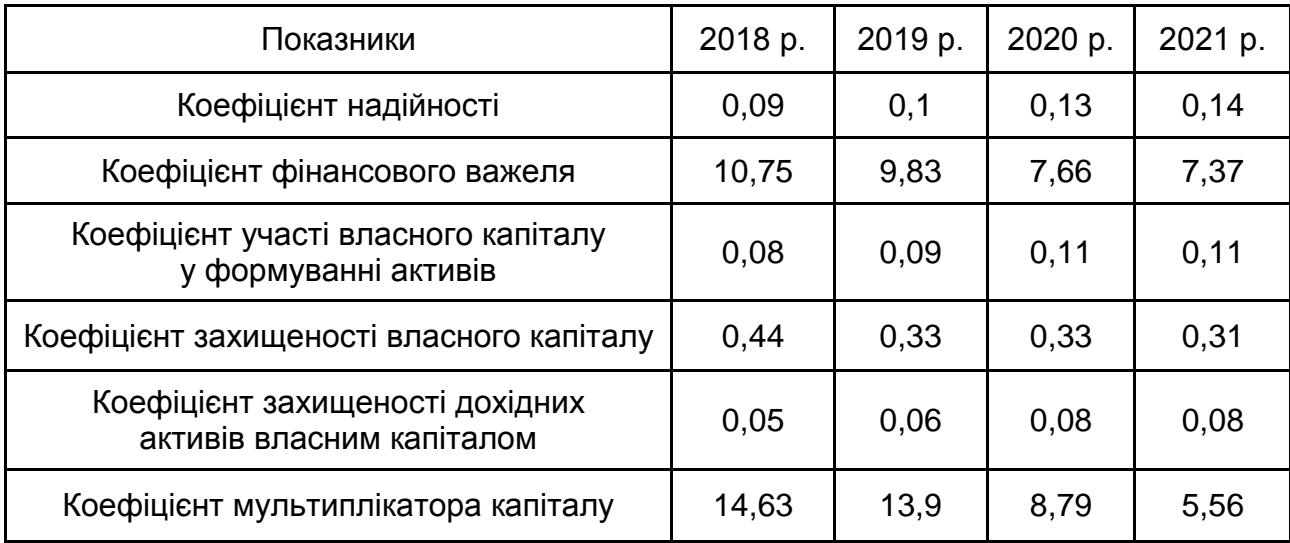

#### **Часткові показники фінансової стійкості банку**

2. Сформувати еталонні рівні значень показників у системі (за критерієм *min-max*), для цього необхідно провести диференціацію ознак (розподілення всіх змінних на стимулятори та дестимулятори). Ознаки, які надають позитивний (стимулювальний) вплив на загальний рівень розвитку об'єкта, називають стимуляторами (обирають максимальне значення), а ознаки, що уповільнюють розвиток підприємства, – де стимуляторами (обирають мінімальне значення).

У досліджуваному прикладі всі показники віднесено до стимуляторів (табл. 3).

Таблиця 3

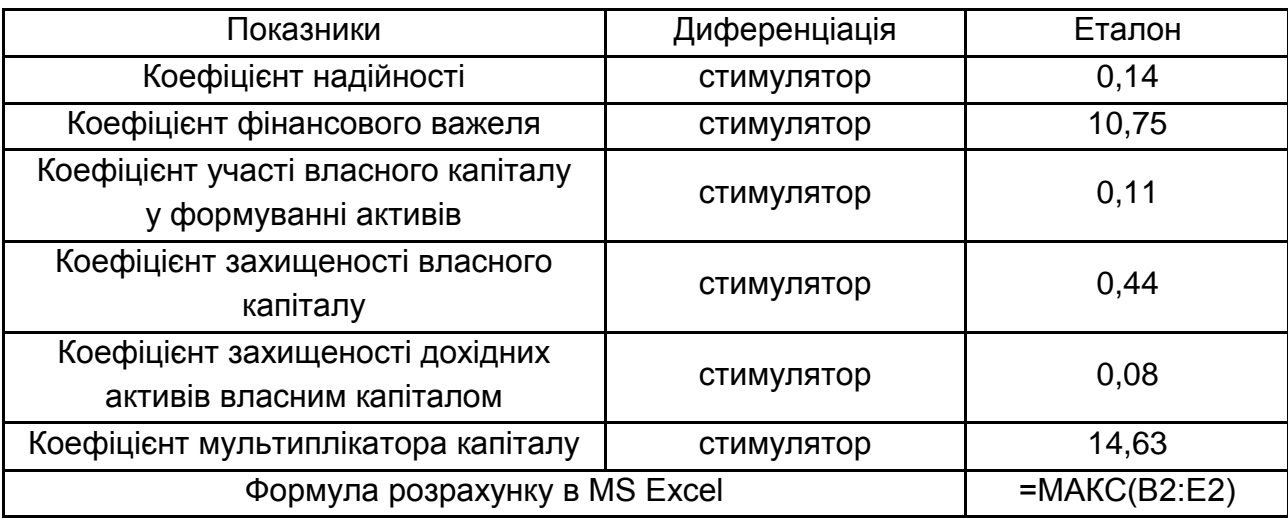

#### **Поділ часткових показників на стимулятори та дестимулятори**

3. Досліджувані ознаки характеризуються різною розмірністю, що обумовлює необхідність їх стандартизації. Для стандартизації даних необхідно знайти середнє значення й середньоквадратичне відхилення за кожною ознакою (табл. 4 і 5).

Таблиця 4

#### **Середнє та середньоквадратичне відхилення часткових показників**

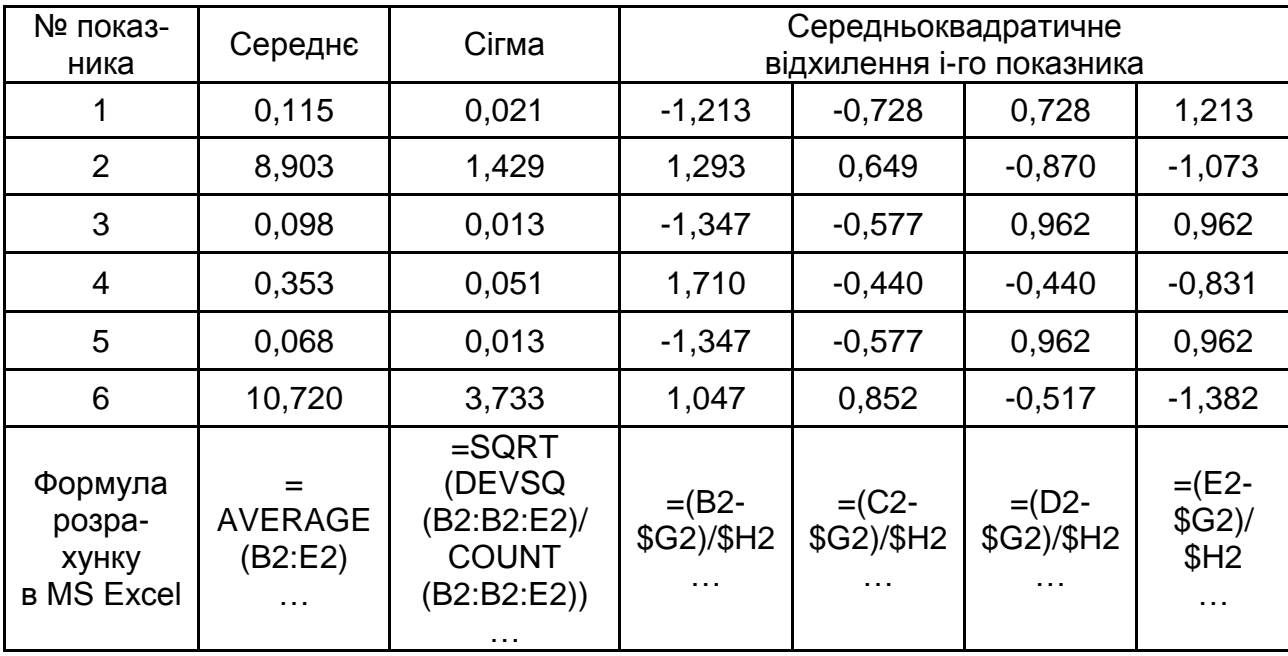

Таблиця 5

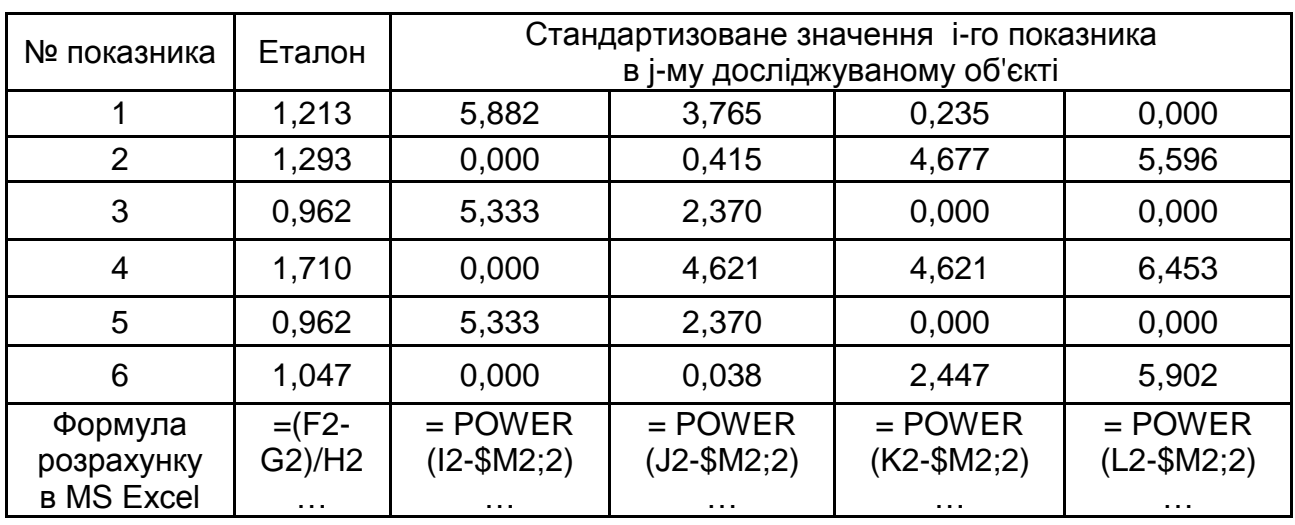

#### **Визначення стандартизованих значень часткових показників**

4. Розрахунок безпосередньо інтегрального показника (табл. 6).

Таблиця 6

#### **Розрахунок інтегрального показника**

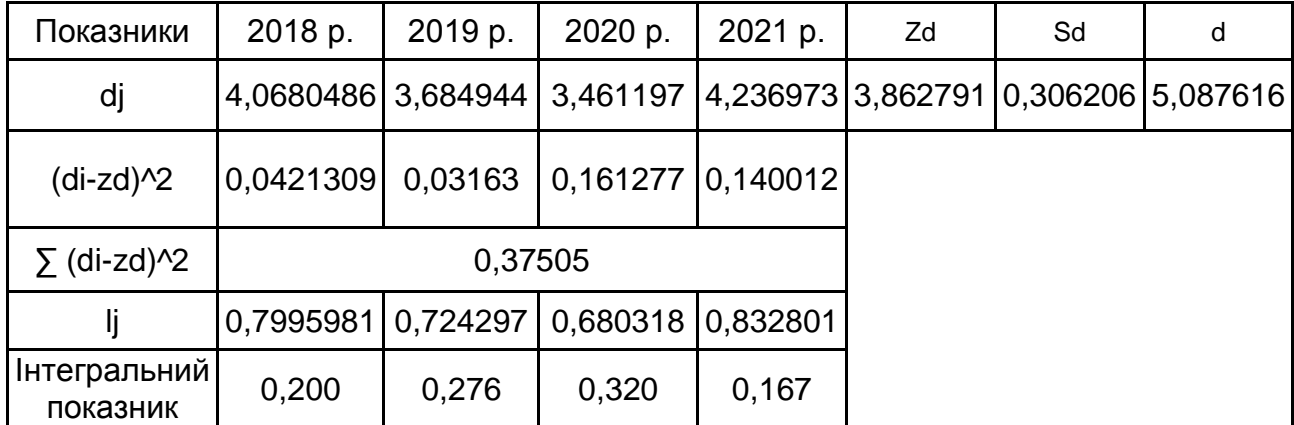

Таким чином, за досліджуваний період (з 2018 до 2021 рр.) найвище значення інтегрального показника оцінювання фінансової стійкості в банку спостерігається в 2020 році, а найнижче – у 2021 році.

Скріншоти, що ілюструють приклад розрахунку інтегрального таксономічного показника, подано в додатку Б.

## **Практичне заняття 2. Написання наукової публікації**

<span id="page-21-0"></span>**Мета** – сформувати у студентів навички формування наукових текстів, визначення у наукових статтях структурних елементів дослідницької роботи.

#### **Навчальний матеріал**

*Наукова стаття* є описом певного наукового дослідження: його задумів і результатів, прийнятих гіпотез та аксіом, методів і моделей. Щоб читач зміг "побачити" за рядками тексту основні ідеї виконаної дослідницької роботи, він повинен уміти правильно аналізувати та структурувати статтю.

*Структурувати наукову статтю* – це означає виокремити в тексті статті опис головних елементів відповідного наукового дослідження у їхньому логічному взаємозв'язку. Структуризація наукового тексту дозволяє відобразити картину основних моментів науково-дослідної роботи, правильно оцінити новизну та важливість здобутих результатів, а також далі плідно використовувати їх у своїй професійній діяльності.

У процесі структуризації наукової статті автором мають бути визначені такі основні елементи наукового дослідження:

проблема предметної області;

наукова проблема;

об'єкт наукового дослідження;

предмет наукового дослідження;

мета наукового дослідження;

гіпотеза;

наукові факти, на основі яких сформульовано гіпотезу;

використані методи наукового дослідження;

зроблені висновки;

нові поняття;

науковий результат.

Деякі з перелічених елементів можуть бути описані в тексті статті явно, інші – неявно (у цьому разі читач повинен сформулювати відповідні елементи наукового дослідження самостійно).

#### **Приклад**

У табл. 7 наведено фрагмент наукової статті з виокремленням структурних елементів, що наявні у її тексті.

## **Структурні елементи наукового тексту**

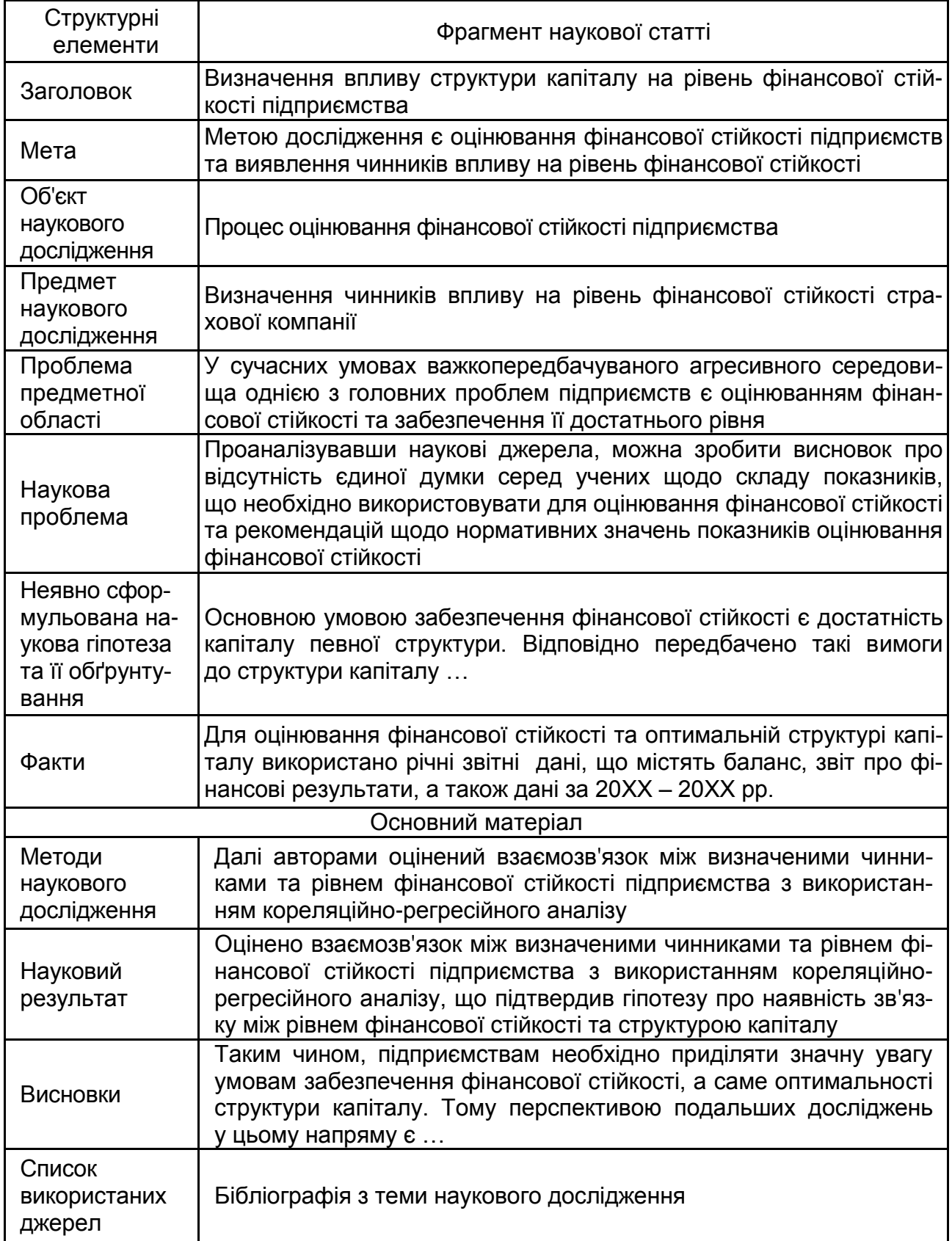

Добре структурована стаття дозволяє донести теоретичну та прикладну цінність здобутих результатів.

#### **Завдання**

Напишіть статтю за темою магістерської дипломної роботи у «Молодіжний економічний вісник ХНЕУ ім. С. Кузнеця» за вимогами до оформлення статей https://www.hneu.edu.ua/wp-content/uploads/2021/01/Vymohy\_ do\_oformlennya\_MV\_ukr\_05\_01\_2021.pdf.

## <span id="page-23-0"></span>**Лабораторна робота 3. Визначення факторів впливу на досліджуване фінансове явище на основі побудови й аналізу нелінійних регресійних моделей в середовищі STATISTICA**

**Мета** – засвоїти методику визначення факторів впливу на досліджуване явище шляхом побудови нелінійних регресійних моделей у модулі *Nonlinear Estimation* – нелінійне оцінювання за допомогою інструментальних засобів пакет STATISTICA.

### **Навчальний матеріал**

У статистиці розроблено множину методів вирішення завдання оцінювання функціональної залежності. У випадку, коли залежність між показниками є нелінійною, під час оцінювання параметрів моделі використовують методи нелінійного оцінювання, що зібрані в модулі *Nonlinear Estimation* – нелінійне оцінювання. У цьому модулі можна скористатися заздалегідь визначеними регресійними моделями (логіт, пробіт, експоненційна та інші моделі, що традиційно використовують на практиці) або задати власну модель.

У модулі нелінійного оцінювання використовують різні методи оцінювання невідомих параметрів. Можливим є використання методу найменших квадратів, методу максимальної правдоподібності, можна також задати свою функцію втрат. Більшість методів засновано на мінімізації того чи іншого функціонала. Під час мінімізації можна використовувати ряд оптимізаційних процедур, серед яких є квазі-ньютонівський метод, симплекс-метод, процедура Хука – Дживіса та ін.

### **Хід роботи**

Необхідно побудувати модель залежності обраного для дослідження фінансового явища наприклад, від часу; оцінити параметри моделі та її адекватність.

Першим етапом вирішення завдання є встановлення виду залежності між незалежною і залежною величинами. Це можна зробити за допомогою графічних та аналітичних методів статистики. Слід побудувати графік залежності досліджуваного фінансового явища від часу.

Проаналізувавши отриманий графік, можна зробити висновок, що ця залежність може бути описана експоненціальною кривою виду  $MO = a_0 \times exp(a_1 \times t)$ . Вказана модель є нелінійною.

Для побудови нелінійних моделей у системі *Statisticа* використовують модуль нелінійного оцінювання.

Запустити програму *Statistica*. Сформувати таблицю вихідних даних. На панелі інструментів *Statisticа* або в меню *Statisticа* обрати функцію *Nonlinear Estimation* – нелінійне оцінювання. У стартовому вікні нелінійного оцінювання необхідно обрати вид нелінійної моделі. У цьому випадку обрати *User-specified regression, custom loss function* – задана користувачем регресія та функція залишків і після натискання кнопки ОК з'явиться вікно, в якому користувач може задати вхідні характеристики моделі.

Натиснувши в цьому вікні кнопку *Function to be estimated & loss function* – функція для оцінювання параметрів і функція залишків, буде записано функцію, параметри якої потрібно оцінити за вихідними даними, а також функцію залишків. Функція залишків за замовчуванням – мінімізація суми квадратів відхилень модельних значень від спостережуваних.

У нижній частині вікна знаходяться підказки щодо символьного позначення математичних операцій, які використовують під час запису функцій. Задавши вид функцій і натиснувши двічі кнопку ОК, перейти до вікна *Model Estimation* – оцінювання моделі.

Вікно оцінювання моделі складається з двох частин – інформаційної та функціональної. У верхній частині вікна (інформаційній) міститься інформація про вид моделі, кількість оцінюваних параметрів, функцію

залишків, залежну і незалежну змінні, метод оброблення пропущених значень і кількість точок спостереження. У функціональній частині вікна необхідно перейти на закладку *аdvanced* – додатково і задати метод оцінювання параметрів (*estimation method*). За замовчуванням це буде метод *Quasi-Newton*. Якщо вибрати опцію *Asymptotic standart errors* (асимптотична стандартна помилка), то додатково будуть розраховані значення t-критерію для параметрів моделі.

Оцінювання параметрів нелінійних моделей проводиться ітераційними методами, тому в цьому вікні можна також задати кількість ітерацій для оцінюванням параметрів (*maximum number of iterations* – за замовчуванням 50), точність оцінювання параметрів, початкові значення параметрів (*Start values*) та етапи їх зміни (initial step sizes).

Після запуску команди на виконання розпочнеться чисельне оцінювання параметрів заданої моделі. У процесі оцінювання може з'явитися повідомлення про те, що виконано задану кількість ітерацій, але потрібно додати ще ітерацій. Після чого система запропонує додати певну кількість ітерацій (таке повідомлення може з'являтися неодноразово, варто погоджуватися з ним до закінчення процесу оцінювання параметрів). Після закінчення процедури оцінювання параметрів з'являється вікно результатів аналізу – *Results*.

У верхній – інформаційній – частині вікна зазначено: вид моделі, залежну змінну, кількість незалежних змінних, функцію залишків, кінцеве значення функції, коефіцієнт детермінації. Якщо цей коефіцієнт більше 0,75, то побудована модель досить добре відображає залежність досліджуваного фінансового явища від часу, а отже, її можна використовувати для прогнозу.

Нижня частина вікна містить ряд кнопок, що дозволяють усебічно подивитися результати оцінювання.

Ініціювавши на закладці *Quick* кнопку *Summary: Parameter estimates* – результат оцінювання параметрів, буде отримане значення параметрів моделі та оцінювання їх значущості за критерієм Стьюдента.

Таким чином, на цьому етапі можна побудувати модель:

$$
Y = b \times \exp(a \times t).
$$

Аналізуючи адекватність моделі, необхідно провести аналіз залишків (закладка *residuals* – залишки). Тут є ряд кнопок, ініціювавши які можна всебічно проаналізувати залишки.

Основними кнопками, на які варто звернути увагу, є кнопка *Normal probability plot of residuals* – графік залишків на нормальному імовірнісному папері та кнопка *Distribution of residuals* – гістограма розподілу залишків.

Цей графік побудовано у системі координат, де по осям відкладаються отримані залишки та очікувані значення залишків для кожної точки спостереження. Якщо залишки (точки на графіку) добре лягають на пряму, то це свідчить про адекватність побудованої моделі.

Якщо залишки будуть розподілені за нормальним законом розподілу, то модель вважають адекватною.

Таким чином, побудована модель достатньо добре відображає зміну стану фінансового явища з часом і може бути використана для прогнозу. Прогнозні значення можна обчислити, підставивши в модель значення часового періоду.

#### **Завдання**

1. Провести графічний аналіз і визначити клас кривих, які описують залежність між спостережуваними ознаками.

2. Побудувати нелінійну регресійну модель.

3. Оцінити адекватність побудованої моделі.

4. Якщо потрібно, побудувати декілька моделей (вибрати різні класи кривих), порівняти їх і вибрати найкращу.

5. Результати виконання роботи оформіть у вигляді звіту.

## <span id="page-26-0"></span>**Лабораторна робота 4. Кластерний аналіз у середовищі** *STATISTICA***. Кластерні процедури класифікації у пакеті аналізу даних** *STATISTICA*

**Мета** – засвоїти методику класифікації суб'єктів господарювання методами кластерного аналізу за допомогою інструментальних засобів пакета STATISTICA.

### **Навчальний матеріал**

Кластерний аналіз – це сукупність методів, що дозволяють класифікувати багатовимірні спостереження, кожне з яких описується набором вихідних змінних. Метою кластерного аналізу є утворення груп схожих між собою об'єктів, які прийнято називати кластерами. Слово «кластер» англійського походження, його перекладають як «згусток, пучок, група». Родинні поняття, що використовують у літературі – клас, таксон.

На відміну від комбінаційних угруповань кластерний аналіз приводить до розподілу на групи з урахуванням усіх групувальних ознак одночасно.

Кластерний аналіз – це один з напрямів статистичного дослідження. Особливо важливе місце займає у тих галузях науки, які пов'язані з вивченням масових явищ і процесів. Необхідність розвитку методів кластерного аналізу та їх використання продиктована, насамперед, тим, що вони допомагають побудувати науково обґрунтовані класифікації, виявити внутрішні зв'язки між одиницями спостережуваної сукупності.

Крім того, методи кластерного аналізу можуть бути використані з метою стиснення інформації, що є важливим фактором в умовах постійного збільшення й ускладнення потоків статистичних даних.

Методи кластерного аналізу дозволяють:

провести класифікацію об'єктів з урахуванням ознак, що відображають сутність, природу об'єктів. Вирішення такого завдання, як правило, приводить до поглиблення знань про сукупності класифікованих об' єктів;

перевірити висунуті припущення про наявність деякої структури в досліджуваній сукупності об'єктів, тобто пошук існуючої структури;

побудувати нові класифікації для неформалізованих явищ, коли необхідно встановити наявність зв'язків усередині сукупності й спробувати привнести в неї структуру.

Методи кластерного аналізу можна розподілити на дві великі групи:

алгомеративні (об'єднувальні) і дивізимні (поділяючі). Алгомеративні методи послідовно поєднують окремі об'єкти в групи (кластери), а дивізимні методи розчленовують групи на окремі об'єкти. У свою чергу, кожен метод як об'єднувального, так і поділяючого типу може бути реалізований за допомогою різних алгоритмів. Слід зазначити, що як алгомеративні, так і дивізимні алгоритми трудомісткі і їх складно використовувати для великих сукупностей. Крім того, результати роботи таких алгоритмів важко піддаються візуальному методу.

У кластерному аналізі існують також методи, які важко зарахувати до першої або другої групи. Наприклад, ітеративні методи, зокрема, метод середніх і метод пошуку згущень. Їхня характерна особливість полягає в тому, що кластери формуються виходячи з заданих умов розподілу (параметрів), які в процесі роботи алгоритму можуть бути змінені користувачем для досягнення бажаної якості розподілу. Ітеративні методи зараховують до швидкодіючих, що дозволяє використовувати їх для оброблення великих масивів вихідної інформації.

В алгомеративних методах відбувається послідовне об'єднання найбільш близьких об'єктів в один кластер. Процес такого послідовного об'єднання можна показати на графіку у вигляді дендрограми, або дерева об'єднання. Це зручне подання дозволяє наочно подати кластеризацію алгомеративними алгоритмами.

Вихідними даними для аналізу можуть бути власне об'єкти та їх параметри. Дані для аналізу можуть також бути подані матрицею відстаней між об'єктами, в якій на перетині рядка з номером і зі стовпцем з номером j записано відстань між і-м й j-м об'єктами.

## **Хід роботи**

1. До проведення класифікації доцільно перевірити, які ознаки значно впливатимуть на результати класифікації, а які ні. Для цього розраховують коефіцієнти варіації для виокремлення ознак за формулою:

$$
V = (\sigma / X_{cep}) \times 100 \%
$$

де  $X_{\rm cen}$  – середнє значення ознаки,

σ – стандартне відхилення.

Якщо значення коефіцієнта варіації не перевищує 0,33 (або 33 %), то відповідну ознаку вважають слабозмінною, а отже – вона слабко впливає на результати класифікації. Такі ознаки варто виключити з розгляду.

2. Провести класифікацію підприємств за обраними ознаками.

Запустити програму *Statistica* і сформувати таблицю (файл) вихідних даних. Для того, щоб результати аналізу були подані більш наглядно, пропонують ввести замість номерів підприємств їхні назви або умовні позначення. Це можна зробити подвійним натисканням кнопки мишки на номері об'єкта (підприємства).

Перед тим, як проводити аналіз, варто звернути увагу на те, в якому вигляді подано вихідні дані. Якщо вихідні дані мають різні одиниці або масштаб вимірювання, то перед початком аналізу їх необхідно стандартизувати.

Це можна зробити таким чином: виділити стовпці та натиснути праву кнопку мишки і вибрати команду *Fill / Standardize Block —> Standardize Columns*. Якщо ж розмірність однакова для всіх аналізованих ознак, то стандартизацію можна не проводити. Стандартизуємо вихідні дані.

Спочатку провести кластеризацію ієрархічним методом. На панелі інструментів *Statistics* або в меню *Statistics* обрати модуль *Cluster Analysis* – кластерний аналіз і у вікні, що з'явилося, обрати ієрархічний метод кластеризації – *Joining (tree clustering*). Обравши цей метод, буде отримано стартове вікно ієрархічного методу кластеризації.

У цьому вікні обрати змінні, за якими буде проводитися кластеризація (кнопка *Variables* – змінні). У рядку *Input file* необхідно задати форму подання вихідних даних (спостережувані – *Raw data* або матриця відстаней – *Distance matrix*). У рядку *Cluster* потрібно вибрати вид класифікації (класифікація випадків (рядків) – *Cases (rows)* або класифікація змінних (стовпців) – *Variables (columns)*).

Далі обрати алгоритм кластеризації та міру відстані.

У *Statistica* можна обрати один з таких методів (алгоритмів) ієрархічного об'єднання кластерів:

*Single linkage* – метод одиночного зв'язку;

*Complete linkage* – метод повного зв'язку;

*Unweighted pair-group average* – незважений метод «середнього зв'язку»;

*Weighted pair-group average* – зважений метод «середнього зв'язку»; *Unweighted pair-group centroid* – незважений центровидний метод; *Weighted pair-group centroid (median)* – зважений центровидний ме-

тод;

*Ward's method* – метод Уорда.

У *Statistica* реалізовані такі міри відстаней: евклідова відстань, квадрат евклідової відстані, манхеттенівська відстань, метрика Чебишева, метрика Мінковського, пірсонівський коефіцієнт кореляції та ін.

Наприклад, обрано метод Уорда й Евклідову відстань.

Після натискання кнопки ОК одержано вікно результатів ієрархічного кластерного аналізу. В інформаційній частині вікна зазначено

таку інформацію: кількість аналізованих змінних і випадків (у цьому випадку – підприємств), вид класифікації, спосіб оброблення пропущених значень, алгоритм кластеризації та міру відстаней. У функціональній частині вікна є кнопки, що дозволяють різнобічно переглянути результати кластеризації.

Наочно результати кластеризації ієрархічними методами подають на дендрограмі (дереві класифікації), для побудови якої призначено дві кнопки у вікні результатів – *Horizontal hierarchical tree plot* (горизонтальна дендрограма) та *Vertical icicle plot* (вертикальна дендрограма). Вид дерева класифікації обирають суб'єктивно.

На дендрограмі також зазначені відстані, на яких відбулося об'єднання елементів (підприємств) у кластери, алгоритм, міра відстаней і кількість оброблених випадків. Якщо умовно «розрізати» дендрограму на певному рівні, то можна отримати декілька кластерів.

Матрицю приєднань, у якій зазначені об'єкти і відстані, на яких відбулося об'єднання підприємств у кластери, можна побачити, натиснувши кнопку *Amalgamation schedule* (список приєднань). З цього списку можна встановити, які підприємства приєднувалися до якого кластера і на якій відстані відбувалося приєднання.

Матрицю відстаней між підприємствами можна побачити, натиснувши кнопку Distance matrix. Ініціювавши кнопку *Descriptive statistics* – описова статистика, буде отримано матрицю, в якій будуть указані середні значення показників та їх стандартні відхилення для кожного об'єкта.

Проведіть кластеризацію методом k-середніх і порівняйте отримані результати.

На панелі інструментів *Statistics* або в меню *Statistics* вибрати функцію *Cluster Analysis* – кластерний аналіз, а у вікні, що з'явилося, вибрати ітеративний метод кластеризації – *k-means сlustering*. Обравши цей метод, буде отримано стартове вікно для кластеризації.

У стартовому вікні аналізу обирають змінні для класифікації (кнопка *Variables*), обирають бажану кількість кластерів (*Number of clusters*), кількість ітерацій (*Number of iterations*). Тут також задають початкові умови вибору центрів кластерів (три опції внизу): *Choose observations to maximize initial between-cluster distances* – обрати як центри такі елементи, щоб максимізувати відстань між кластерами; *Sort distances and take observations at constant intervals* – обрати відстані в постійних інтервалах; *Choose the first N (Number of clusters) observations* – як центри взяти

перші N елементів. Після натискання кнопки ОК буде одержано вікно результатів кластерного аналізу методом k-середніх

В інформаційній частині вікна зазначено кількість показників, за якими проведено класифікацію, кількість оброблених випадків, метод кластеризації, спосіб оброблення пропущених значень, кількість виділених кластерів і номер ітерації, після якої закінчився процес класифікації.

У функціональній частині вікна є ряд кнопок, що дозволяють усебічно розглянути результати класифікації, аналіз варіації, основні характеристики кластерів, елементи, що ввійшли в кластери і відстані елементів до центрів кластерів тощо.

До основних характеристик кожного кластера належать такі: середнє значення, стандартне відхилення та варіація для кожного показника (змінної) в кожному кластері (кнопка *Descriptive statistics for each cluster*). Тут також зазначають кількість елементів, що ввійшли в кожен кластер (кнопка *Members of each cluster & distances*).

Результати кластеризації, отримані різними методами, відрізняються. Самостійно потрібно провести класифікацію, задаючи різні методи та види відстаней. Потім порівняти результати і зробити висновки.

#### **Завдання**

1. Проаналізувати вихідні дані і виявити ознаки, які незначно впливають на результати класифікації.

- 2. Провести класифікацію ієрархічними методами.
- 3. Провести класифікацію методом к-середніх.
- 4. Навести основні характеристики кластерів.
- 5. Порівняти результати, отримані різними методами.
- <span id="page-31-0"></span>6. Зробити висновки й оформити звіт.

## **Лабораторна робота 5. Факторний аналіз фінансового явища в середовищі** *STATISTICA*

**Мета** – засвоїти методику проведення факторного аналізу фінансового явища за допомогою інструментальних засобів пакета *STATISTICA*.

#### **Навчальний матеріал**

Предметна область досліджуваного фінансового явища може бути описана великою кількістю показників. Вихідні дані, як правило, мають вигляд матриці, рядки якої відповідають різним об'єктам (спостереженням), а стовпці – різним показникам (ознакам, змінним), що описують ці об'єкти. На практиці число показників може досягати кількох десятків, а об'єктів – кількох сотень одиниць. Труднощі аналізу такого масиву інформації полягають навіть не в кількості вихідних змінних, а в тому, що всі ці змінні пов'язані множинними кореляційними залежностями, що не дозволяє вивчати окремо кожен показник і його вплив на результативні ознаки.

Отже, необхідно (можливо) попереднє зниження розмірності за рахунок переходу до однієї із систем агрегованих показників – головним компонентам. У скорочених просторах легше вивчають структуру даних і виокремлюють однорідні групи (кластери). Коли для адекватного опису системи досить двох-трьох факторів, з'являється можливість суто візуального аналізу даних у дво- або тривимірному просторі цих факторів. Різні моделі факторного аналізу відрізняються способом складання факторів, загальним залишається одне – гіпотетичні фактори подають у вигляді лінійних комбінацій вихідних змінних й, навпаки, вихідні змінні можуть бути подані як лінійні комбінації меншого числа агрегованих показників.

Початкове факторне рішення виокремлюють методом головних компонентів. Саме тут досягають скорочення розмірності векторного простору за умови збереження основних властивостей вихідного. Інші більш складні моделі факторного аналізу будують на основі початкового факторного рішення з метою одержання більш ясної фізичної (економічної) інтерпретації факторів.

Основною метою факторного аналізу є: скорочення числа змінних (редукція даних); визначення структури взаємозв'язків між змінними, тобто класифікація змінних.

Тому факторний аналіз використовують або як метод скорочення даних або як метод класифікації.

#### **Хід роботи**

1. Сформуйте (відкрийте) файл з даними.

На панелі інструментів або в меню *Statistics* – *Multivariate Exploratory Techniques* обрати модуль *Factor analysis* – факторний аналіз. У вікні,

що відкрилося, натиснути кнопку *Variables* – змінні й обрати змінні для аналізу. Варто зазначити, що максимально допустима кількість змінних для аналізу дорівнює 300.

Якщо у вікні вибору змінних натиснути кнопку *Spread* – розкрити, то можна побачити розширений опис змінних. Щоб сховати розширений опис, слід натиснути кнопку *Shrink* – скоротити.

У стартовому вікні можна задати додаткові умови.

Тип файла вихідних даних (*Input File*):

*Raw Data* – вихідні дані;

*Correlation Matrix* – кореляційна матриця.

У полі *MD deletion* обрати спосіб виключення з оброблення відсутніх даних:

*casewise* – ігнорувати весь рядок, у якому є хоча б одне пропущене значення;

*mean Substitution* – замість пропущених даних підставляють середні значення змінних;

*pairwise* – попарне виключення даних із пропусками з тих змінних, кореляцію яких обчислюють.

Натиснувши кнопку ОК, буде отримано вікно *Define Method of Factor Extraction*: *Factor* – визначити метод виділення факторів.

Верхня частина вікна є інформаційною. У ній наявні повідомлення, що пропущені значення оброблено методом *casewise*. Було оброблено 100 випадків, 100 випадків прийнято для подальших обчислень. Кореляційна матриця обчислена для 10 змінних.

Нижня частина вікна є функціональною.

На закладці *Descriptives* є дві кнопки.

Натиснувши кнопку *Review correlations, means, standard deviations* – проглянути кореляції, середні значення, стандартні відхилення, буде отримано вікно описових статистик. У цьому вікні міститься ряд кнопок, що дозволяють проглянути середні значення, стандартні відхилення змінних, матриці кореляції і коваріації, побудувати різноманітні графіки.

Натиснувши кнопку *Compute multiple regression analyses* – виконати множинну регресію, можна отримати вікно *Multiple Regression Analysis* – множинний регресійний аналіз. Використавши надані можливості, можна виконати побудову й аналіз множинної регресії, не виходячи із модуля.

На закладці *Advanced* є група опцій, об'єднаних під заголовком *Extraction method* – метод виокремлення, які дозволяють обрати метод оброблення.

Залежно від критерію оптимальності можливий аналіз або методом *Principial components* – методом головних компонент, або одним з методів, що об'єднані в групу *Principial factor analysis* – аналіз головних (загальних) факторів. Система пропонує в цій групі такі методи:

*Communalities=multiple R 2* – загальності дорівнюють квадрату коефіцієнта множинної кореляції;

*Iterated communalities (MINRES)* – ітеративних загальностей (мінімальних залишків);

*Maximum likelihood factors* – метод найбільшої вподоби;

*Centroid method* – центровидний метод;

*Principal axis method* – метод головних осей.

На цій же вкладинці є поле *Max. no. of factors* – максимальне число факторів і поле *Min. eigenvalue* – мінімальне властиве значення. Ці поля визначають число факторів, які будуть виокремлені системою. Властиві значення, менші за вказане, ігноруються.

У виборі числа факторів не існує загального рішення, але є кілька процедур, якими користуються на практиці. Варто розглянути їх.

1. Критерій Кайзера. За цим критерієм розглядають лише ті фактори, властиві значення яких перевищують 1 (це значення задають у полі *Min. eigenvalue*).

2. Критерій кам'янистого осипу. Це простий графічний критерій, який дозволяє визначити приблизне число факторів у моделі. Для використання цього критерію будують лінійний графік залежності властивих значень від їх порядкового номера. Координата точки, в якій спадання залежності сповільнюється найсильніше, визначає кількість факторів.

3. Натиснувши кнопку *Correlations* – кореляції у вікні перегляду описових статистик, буде отримано кореляційну матрицю обраних раніше змінних).

З матриці можна визначити, чи існує між аналізованими змінними досить тісний кореляційний зв'язок. Завдання полягає в тому, щоб виділити невелику кількість факторів (наприклад, 2 фактори), які дозволять описати зв'язки між спостережуваними параметрами. Отримане рішення можна буде зобразити точками на площині.

4. Повернемося у вікно визначення методу виокремлення факторів і зробивши певні установки, натиснувши кнопку ОК, буде отримано вікно *Factor Analysis Results*: *Factor* – вікно результатів факторного аналізу.

У верхній частині вікна результатів факторного аналізу наявна така інформація:

*Number of variables* – кількість аналізованих змінних;

*Method* – метод аналізу: головні компоненти;

*log(10) determinant of correlation matrix* – десятковий логарифм детермінанта кореляційної матриці;

*Number of factors extracted* – кількість виокремлених факторів;

*Eigenvalues* – властиві значення.

У нижній частині вікна містяться кнопки, що дозволяють усебічно розглянути результати аналізу аналітично і графічно.

5. У вікні результатів факторного аналізу перейти на закладку *Explained variance* – пояснена дисперсія. Натиснувши на кнопку *Eigenvalues* – властиві значення, буде отримано таблицю властивих значень.

У першому стовпці таблиці наведені властиві значення, в другому – відсоток загальної дисперсії, що відповідає властивим значенням, у третьому – кумулятивні або накопичені властиві значення, в четвертому – кумулятивний відсоток дисперсії. Таким чином, можна визначити, скільки відсотків загальної дисперсії пояснює перша головна компонента, скільки друга тощо. Разом виокремлені компоненти повинні пояснювати не менше 75 % загальної дисперсії.

6. Натиснувши кнопку *Scree plot* – графік кам'янистого осипу, буде отримано графік, з якого видно, скільки варто залишити з виокремлених компонент.

7. Натиснувши кнопку *Communalities* – загальності, буде отримано таблицю загальностей.

Дана таблиця становить стандартне виведення факторного аналізу. У першому стовпці таблиці подано загальності для рішення, що складається з одного головного фактора (однофакторне рішення), у другому – рішення, що складається з двох факторів (двофакторне) рішення, у третьому – вказані множинні коефіцієнти кореляції для кожної змінної.

8. Для отримання факторних навантажень, слід перейти у вікні результатів на закладку *Loadings* – навантаження і натиснути кнопку *Summary: Factor loadings* – результат: факторні навантаження.

У результаті отримано таблицю факторних навантажень.

9. Результати факторного аналізу можна подати графічно у двовимірному просторі, натиснувши кнопку *Plot of loadings, 2D* – двовимірний графік навантажень.

Далі треба вдатися до повороту осей, сподіваючись отримати рішення, яке можна інтерпретувати в предметній сфері.

10. На закладці Навантаження вікна результатів факторного аналізу в полі *Factor rotation* – обертання факторів необхідно обрати метод обертання факторів і повторити п. 8 і 9.

У системі STATISTICA передбачені такі методи обертання факторів:

*Varimax* – варімакс;

*Biquartimax* – біквартимакс;

*Quartimax*– квартимакс;

*Equamax* – еквімакс.

Додатковий термін у назві методів – *normalized* – нормалізовані – вказує на те, що факторні навантаження в процедурі нормалізуються, тобто діляться на корінь квадратний з відповідної загальності. Термін *raw* – вихідні показує, що вихідні навантаження не нормалізовані.

Наприклад, обравши метод *Varimax normalized*, отримаєте вікно результатів факторного аналізу – навантаження і таблицю факторних навантажень після обертання факторів.

Дивлячись на ці результати, можна зробити висновок, скількома факторами визначають досліджуване фінансове явище.

#### **Завдання**

1. Провести попередній аналіз вихідних змінних.

2. Виокремити ортогональні фактори методом головних компонент.

3. Отримати таблицю, що характеризує, як отримані фактори описують загальну дисперсію ознак (показників).

4. Сформувати факторні навантаження (до обертання).

5. Якщо потрібно, то провести обертання факторів.

6. У випадку виокремлення двох – трьох факторів відобразити результати на відповідних графіках.

7. Дати інтерпретацію отриманим факторам.

8. Зробити висновки та оформити звіт.

## <span id="page-37-0"></span>**Практичне заняття 3. Основні етапи підготовки і виконання магістерської дипломної роботи**

Основними етапами підготовки і виконання магістерської дипломної роботи є такі:

1. Вибір теми дипломної роботи

Тематика магістерських дипломних робіт обумовлена специфікою кафедри фінансів і повинна відповідати вимогам кваліфікаційної характеристики спеціальності, а також задовольняти такі основні положення: бути актуальною; відповідати сучасному стану економіки і фінансів; відображати перспективи розвитку фінансових відносин із урахуванням останніх наукових досягнень; бути спрямованою на вирішення завдань, що поставлені перед фінансовими підрозділами підприємств, а також організацій, на базі яких виконують дипломні роботи.

Ознайомлення з темою і усвідомлення конкретних підходів до її висвітлення відбувається у процесі пошуку, відбору та вивчення фахової літератури й передбачає визначення її актуальності, об'єкта і предмета, мети, основних завдань дослідження, наукових методів, які будуть використовуватись, а також можливостей упровадження в практику результатів дослідження. Назва магістерської дипломної роботи повинна бути конкретною, за сутністю відображати вирішення наукової завдання, вказувати на мету дослідження та повністю відповідати спеціальності "Фінанси, банківська справа та страхування". Треба уникати назв, що починаються зі слів "Дослідження питання ...", "Дослідження деяких шляхів ...", "Деякі питання ..." тощо, у яких не відображено достатньою мірою суть проблеми.

2. Складання плану дипломної роботи.

План дипломної кваліфікаційної роботи повинен розкривати зміст обраної теми та відповідати поставленим у роботі меті і завданням. План самостійно розробляє студент й узгоджує з науковим керівником після затвердження теми дипломної роботи.

3. Оформлення завдання.

Після затвердження теми та обговорення з науковим керівником плану студент оформляє завдання з підготовки дипломної роботи. У завданні на виконання дипломної роботи визначають вихідні дані, перелік питань і плакатів, що підлягають розробленню. Завдання підписують керівник і студент, а також затверджує завідувач кафедри. Разом із завданням розроблюють календарний план підготовки роботи, що дозволяє здійснювати контроль за її виконанням.

4. Підбір літератури та її аналіз.

Відповідно до обраної теми студент здійснює пошук, систематизацію і ретроспективний аналіз джерел науково-методичної інформації: монографій, авторефератів дисертацій, підручників і посібників, публікацій у періодичних професійних виданнях, реферативних журналах, інформації з мережі Інтернет. Для написання дипломної кваліфікаційної роботи необхідно використовувати: законодавчі та нормативні акти в галузі регулювання фінансових відносин, вітчизняну і зарубіжну літературу, статистичні звіти, матеріали переддипломної практики. Для підбору джерел інформації доцільно використовувати: 1) наукові публікації що індексуються у міжнародних наукометричних базах (наприклад, *Scopus*); 2) наукові публікації у виданнях: «Фінанси України», «Бізнес-Інформ», «Вісник НБУ», «Банківська справа», «Актуальні проблеми економіки», «Ринок цінних паперів України», «Статистика України», публікації інших видань; 3) статистичні довідники Державного комітету статистики України; 4) електронні публікації: Міністерства фінансів України (http://www.minfin. gov.ua/control/uk/index); Міністерства економіки України (http://me.kmu. gov.ua); НБУ (http://www.bank.gov.ua/Publication/index.htm); Асоціації українських банків (http://www.aub.com.ua); Державного комітету статистики України (http://www.ukrstat.gov.ua); Державної комісії з цінних паперів та фондового ринку (http://ssmsc.gov.ua); Державної комісії з регулювання ринків фінансових послуг України (http://www.dfp.gov.ua/); інших центральних органів та установ виконавчої влади, адреса вебсайтів яких розміщена на Урядовому порталі України (http://www.kmu.gov.ua/control); вебсайтів фінансових установ, порталів та видань інших країн. Студент повинен самостійно підбирати літературу за темою дипломної кваліфікаційної роботи. Під час її підбору необхідно звертатися в бібліотеку університету, до предметних каталогів і бібліографічних довідників, а також у районні та обласні бібліотеки. При цьому треба опрацьовувати літера-

туру, яка висвітлює як теорію, так і практику за напрямами досліджуваної теми. Перевагу слід надавати виданням і статтям, які опубліковані (підписані до друку) за попередні 2–3 роки. Підготовка дипломної роботи передбачає узагальнення господарського законодавства з питань теми, яку розробляють: законів України, указів Президента, постанов та розпоряджень Кабінету Міністрів, нормативних документів установ державної влади. Особливу увагу слід звернути на інформацію, опубліковану в періодичній пресі, де подано інформацію про результати останніх наукових досліджень і впровадження їх у практику. Може бути рекомендовано використання матеріалів науково-практичних конференцій і семінарів, які найбільш оперативно і гостро відображають актуальні проблеми та шляхи вирішення завдань, які постають перед фінансовою наукою і практикою в Україні і за кордоном.

5. Збір практичних даних.

Збір практичних матеріалів для дипломної роботи здійснюють за місцем проходження переддипломної практики. Джерелами фактичної інформації є звітні дані бази переддипломної практики; планові і фактичні показники фінансово-господарської діяльності підприємства (організації, установи) за останні 3–5 років, документація статистичної, бухгалтерської і поточної звітності, дані фінансового і податкового обліку, спеціальних спостережень та експериментів з окремих питань дипломної роботи; опитувань фахівців підприємства, аналітична й оперативна інформація. Аналіз і узагальнення зібраного матеріалу проводять відповідно до вимог діючих методик і розроблюваних програм.

6. Виконання дипломної роботи.

Підготовка дипломної роботи є формою самостійної роботи студента. У той же час студенту надають можливість відвідувати консультації наукового керівника, в ході яких обговорюють усі проблеми і питання, що виникають під час написання дипломної кваліфікаційної роботи. Відповідно до затверджених у завданні термінів виконання дипломної роботи студент надає на перевірку науковому керівникові завершені розділи дипломної роботи. Остаточний варіант дипломної роботи оформлюють з урахуванням усіх зауважень наукового керівника.

### **Рекомендована література**

#### **Основна**

<span id="page-40-1"></span><span id="page-40-0"></span>1. Ладанюк А. П. Методологія наукових досліджень / А. П. Ладанюк, Л. О. Власенко, В. Д. Кишенько. – Київ : Ліра-К, 2018. – 352 с.

2. Медвідь В. Методологія та організація наукових досліджень (у структурно-логічних схемах і таблицях / В. Медвідь, Ю. Данько, І. Коблянська. – Суми : СНАУ, 2020. – 220 с.

3. Методологія та організація наукових досліджень : навч. посіб. / за ред. І. С. Добронравової (ч. 1), О. В. Руденко (ч. 2). – Київ : ВПЦ «Київський університет», 2018. – 607 с.

4. Партико З. Основи наукових досліджень. Підготовка дисертації / З. Партико. – Київ : Ліра-К, 2018. – 232 с.

#### **Додаткова**

<span id="page-40-2"></span>5. Данильян О. Г. Методологія наукових досліджень : підручник / О. Г. Данильян, О. П. Дзьобань. – Харків : Право, 2019. – 368 с.

6. Євтушенко М. Методологія та організація наукових досліджень / М. Євтушенко, М. Хижняк. – Київ : Центр учбової літератури, 2019. – 350 с.

7. Кустовська О. В. Методологія системного підходу та наукових досліджень : курс лекцій / О. В. Кустовська. – Тернопіль : «Економічна думка», 2005. – 124 с.

8. Методичні рекомендації до виконання лабораторних робіт з навчальної дисципліни «Інтелектуальна обробка інформації» / С. В. Знахур та ін. – Харків : ХНЕУ, 2006. – 200 с.

9. Навчально-методичний посібник з навчальної дисципліни «Організація та методологія наукових досліджень» для аспірантів (здобувачів вищої освіти ступеня доктора філософії) / уклад. О. Г. Данильян, О. П. Дзьобань. – Харків : Право, 2019. – 40 с.

10. Пушкар О. І. Методологія та організація наукових досліджень : навчальний посібник / О. І. Пушкар. – Харків : ХНЕУ ім. С. Кузнеця, 2020. – 867 с.

### **Інформаційні ресурси**

<span id="page-41-0"></span>11. Про авторське право та сумісні права : Закон України від 23.12.93 р. [Електронний ресурс]. – Режим доступу : https://zakon.rada. gov.ua/laws/show/3792-12#Text.

12. Про науково-технічну інформацію : Закон України. [Електронний ресурс]. – Режим доступу : https://zakon.rada.gov.ua/laws/show/ 3322- 12#Text.

13. Про наукову і науково-технічну діяльність : Закон України [Електронний ресурс]. – Режим доступу : [https://zakon.rada.gov.ua/laws/show/](https://zakon.rada.gov.ua/laws/show/848-19#Text) [848-19#Text.](https://zakon.rada.gov.ua/laws/show/848-19#Text)

14. Сайт Державного комітету статистики України. – Режим доступу : www.ukrstat.gov.ua.

15. Сайт Міністерства економіки України. – Режим доступу : www. me.gov.ua.

16. Сайт Міністерства фінансів України. – Режим доступу : www. minfin.gov.ua.

17. Сайт Національного банку України. – Режим доступу : www. bank.gov.ua.

18. Сайт ПНС ХНЕУ ім. С. Кузнеця навчальної дисципліни «Методологія наукових досліджень» [Електронний ресурс]. – Режим доступу : https://pns.hneu.edu.ua/course/view.php?id= 7752.

19. Система розкриття інформації на фондовому ринку України [Електронний ресурс]. – Режим доступу : www.smida.gov.ua.

## **Додатки**

### <span id="page-42-0"></span>**Приклади оформлення бібліографічного опису у списку використаних джерел згідно з ДСТУ 8302:2015 «Інформація та документація. Бібліографічне посилання»**

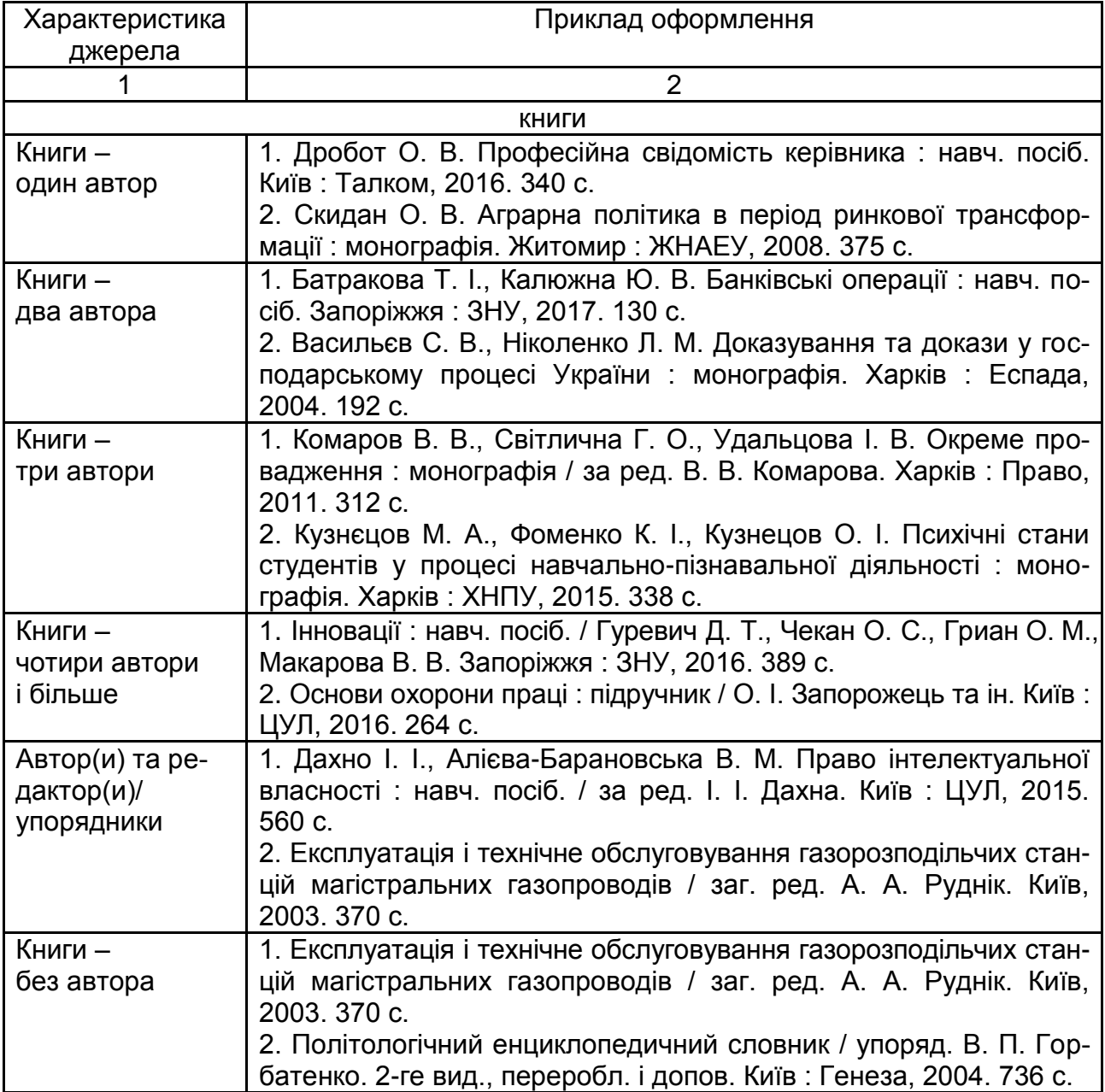

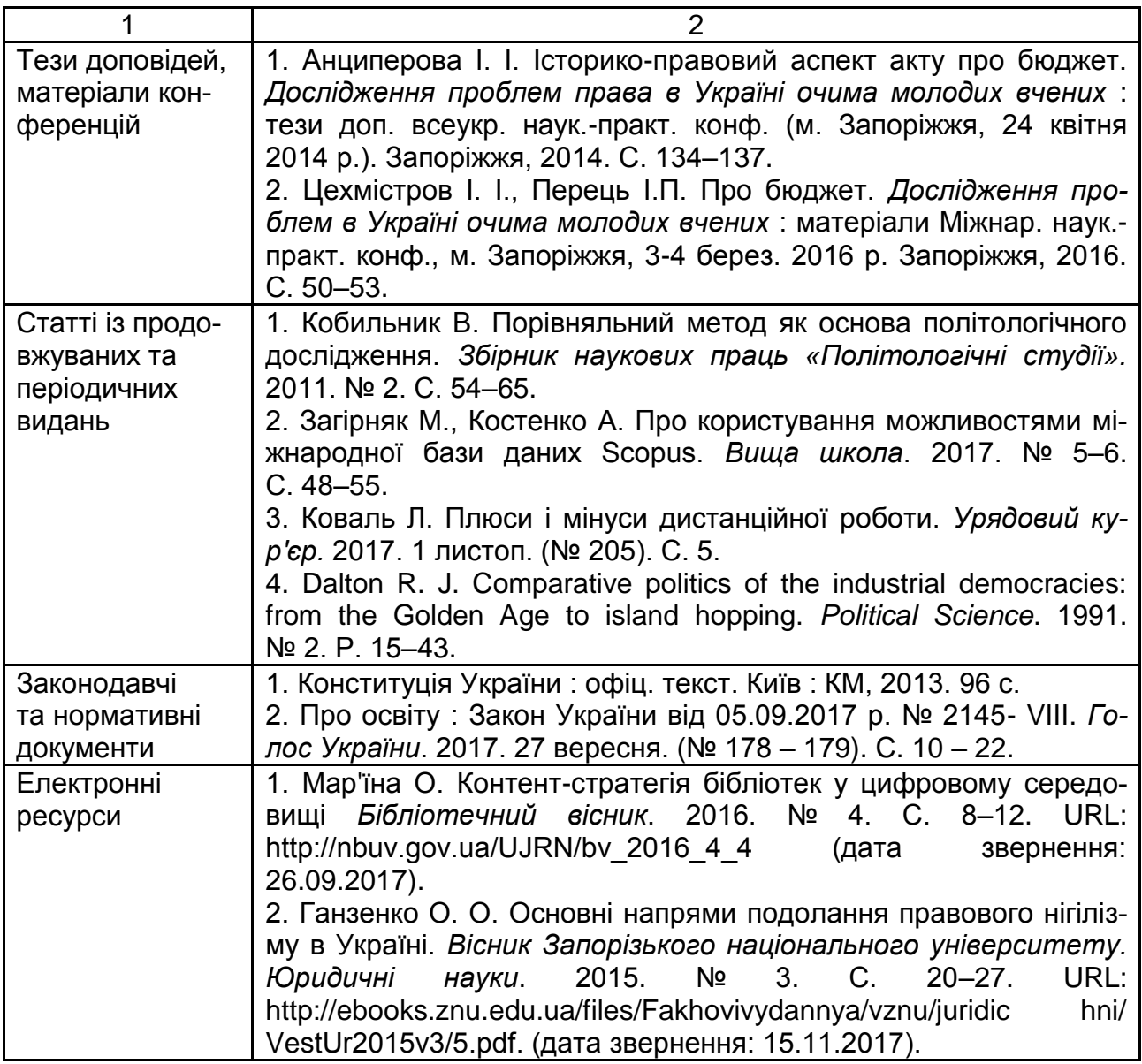

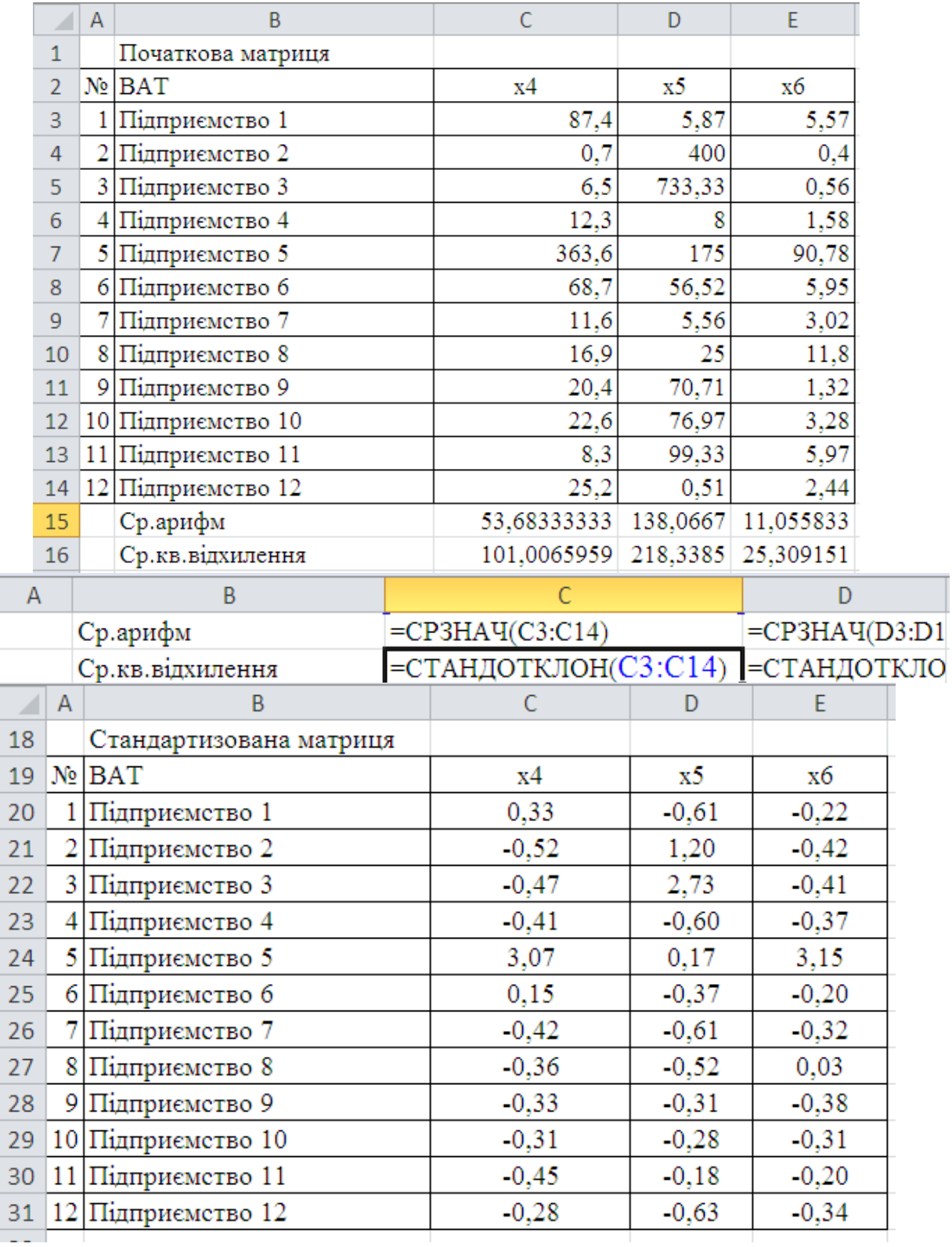

15 16

#### **Скріншоти таблиць з визначення інтегрального таксономічного показника**

## Продовження додатка Б

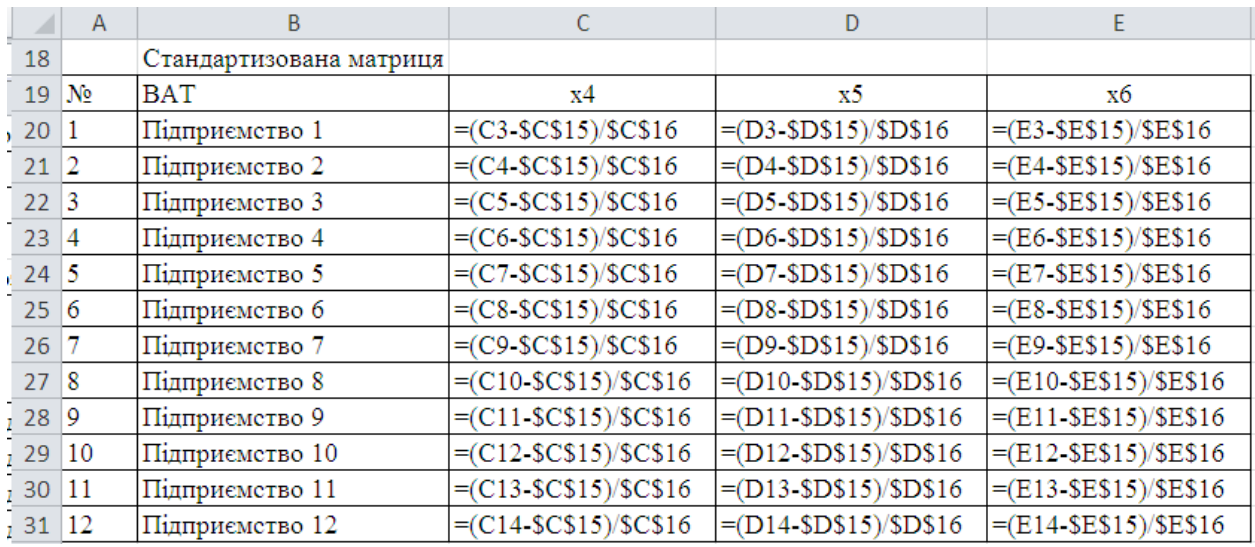

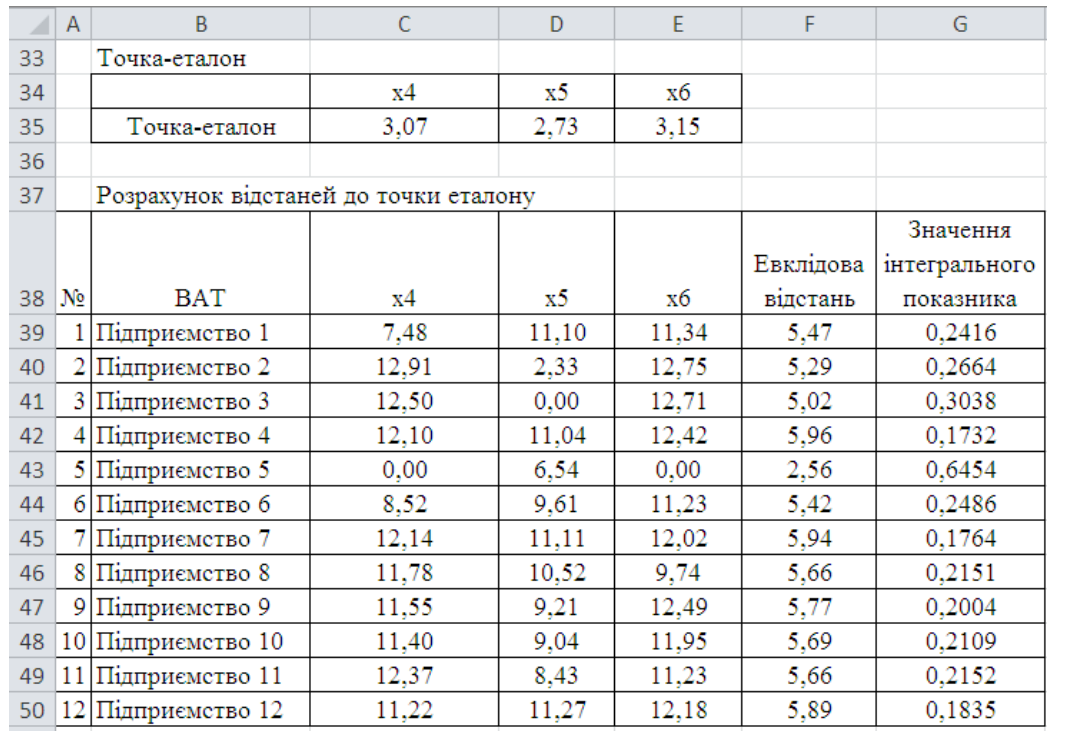

## Закінчення додатка Б

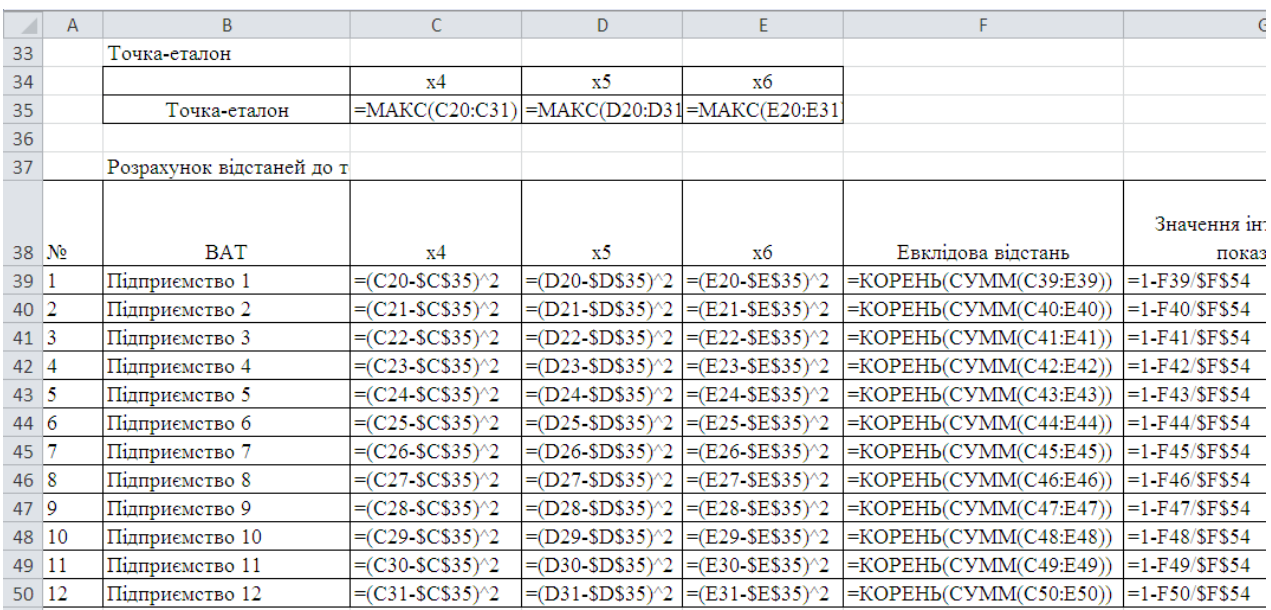

i.

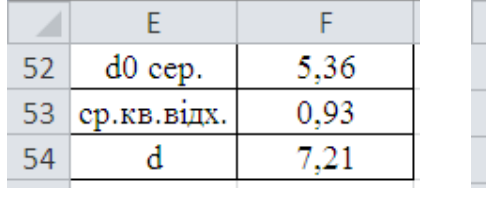

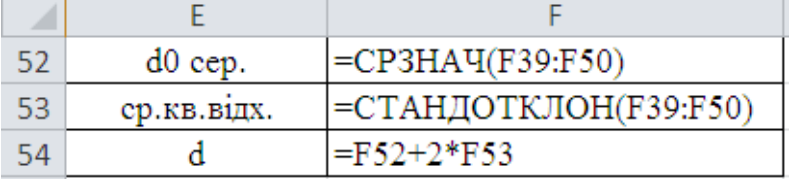

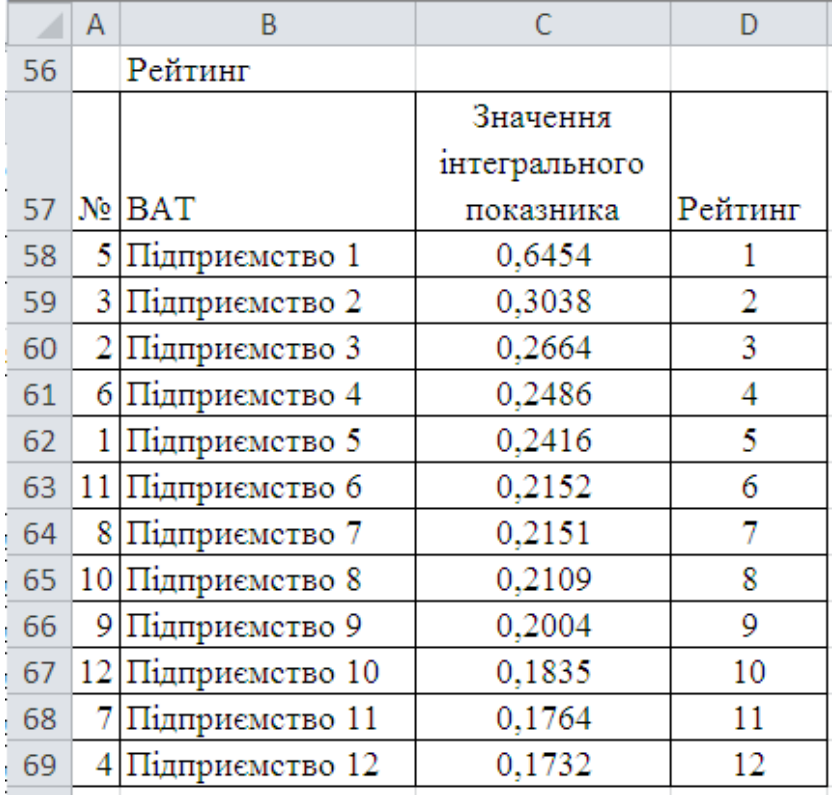

## **Зміст**

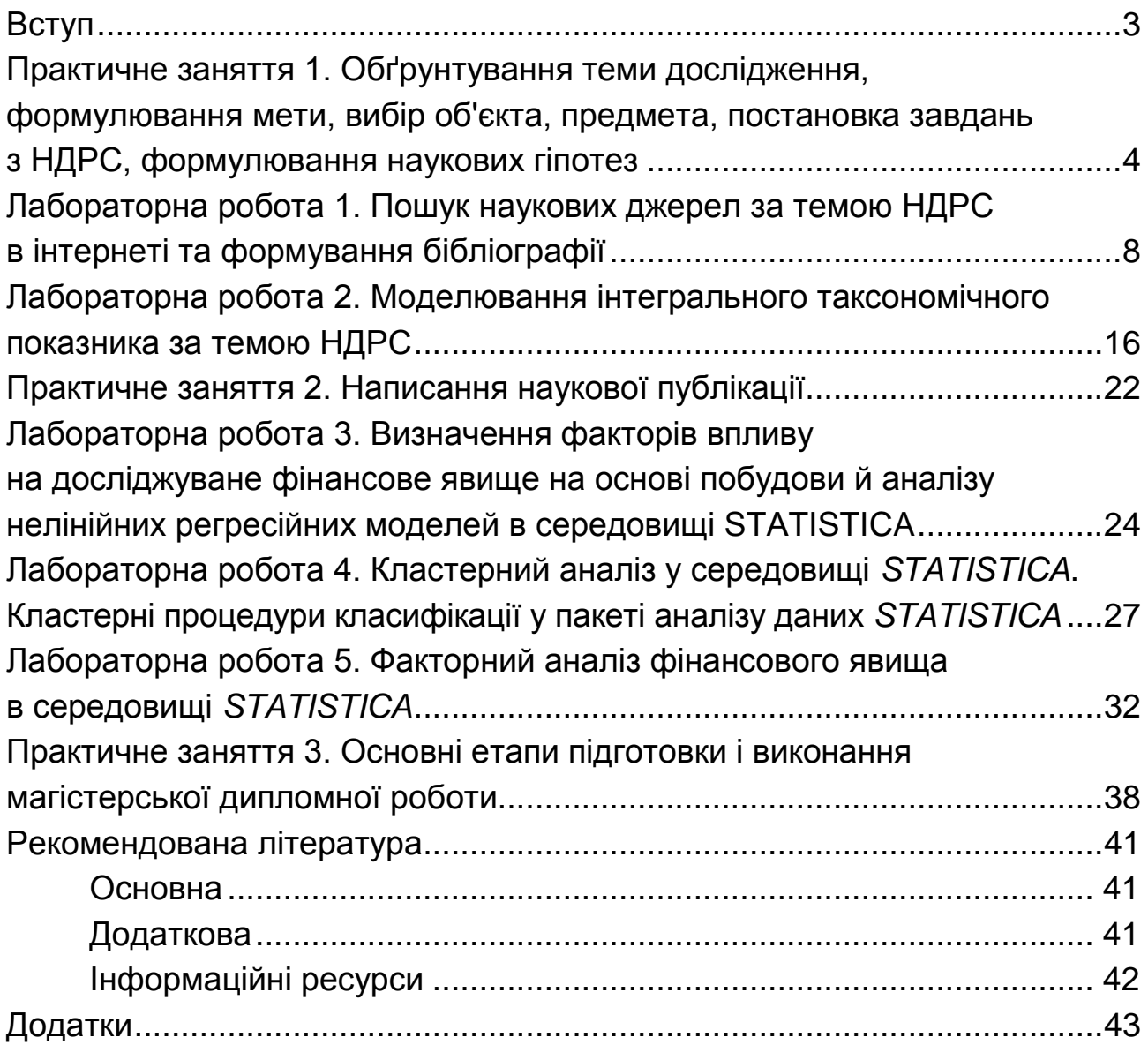

НАВЧАЛЬНЕ ВИДАННЯ

# **МЕТОДОЛОГІЯ НАУКОВИХ ДОСЛІДЖЕНЬ**

## **Методичні рекомендації до практичних завдань і лабораторних робіт для студентів спеціальності 072 «Фінанси, банківська справа та страхування» освітньої програми «Фінанси і кредит» другого (магістерського) рівня**

*Самостійне електронне текстове мережеве видання*

Укладач **Журавльова** Ірина Вікторівна

Відповідальний за видання *І. В. Журавльова*

Редактор *В. О. Дмитрієва*

Коректор *В. Ю. Труш*

План 2023 р. Поз. № 34 ЕВ. Обсяг 49 с.

Видавець і виготовлювач – ХНЕУ ім. С. Кузнеця, 61166, м. Харків, просп. Науки, 9-А

*Свідоцтво про внесення суб'єкта видавничої справи до Державного реєстру ДК № 4853 від 20.02.2015 р.*